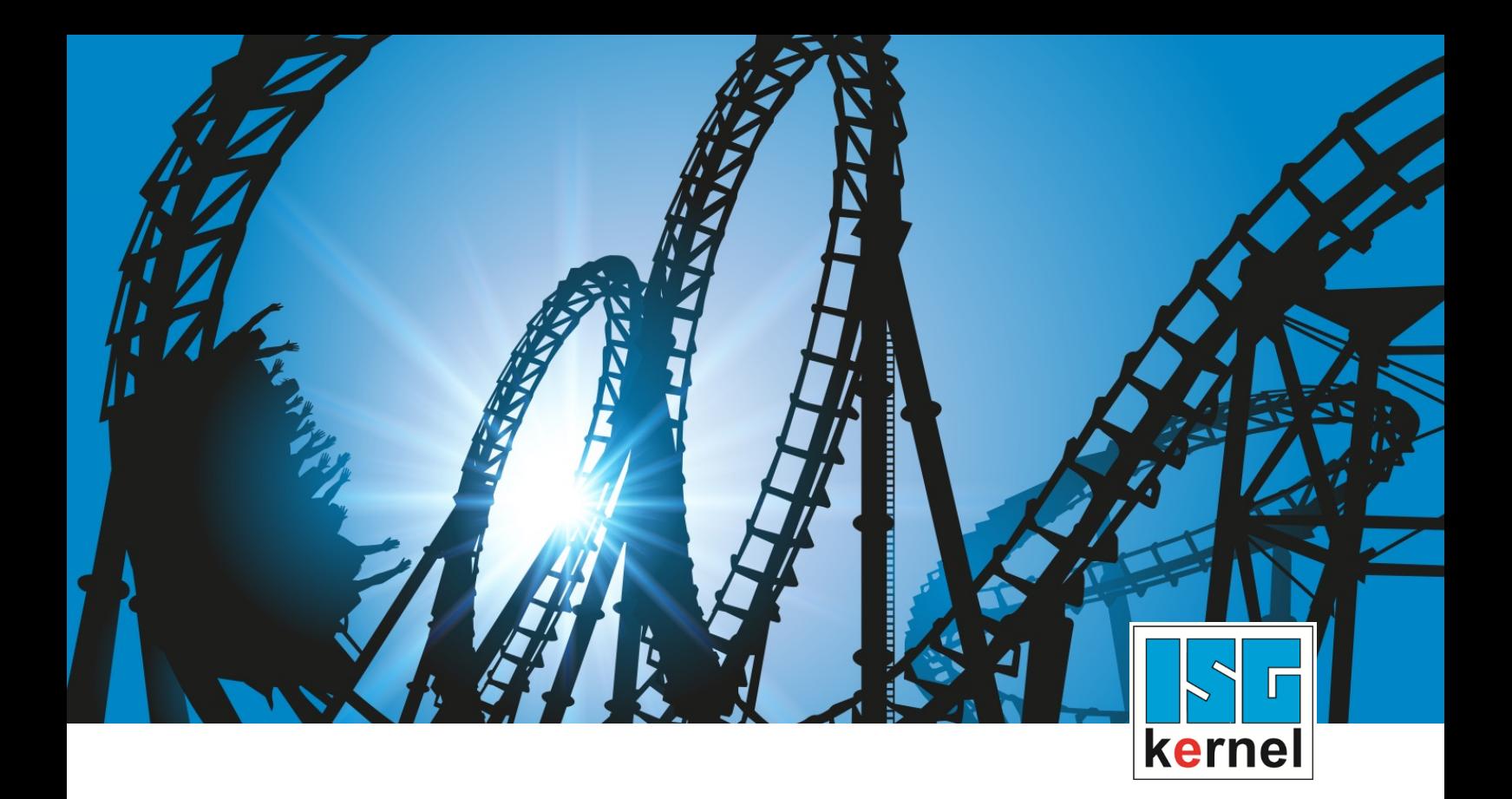

# DOKUMENTATION ISG-kernel

# **Funktionsbeschreibung Einfügen von STOP-Marken**

Kurzbezeichnung: FCT-C41

© Copyright ISG Industrielle Steuerungstechnik GmbH STEP, Gropiusplatz 10 D-70563 Stuttgart Alle Rechte vorbehalten www.isg-stuttgart.de support@isg-stuttgart.de

## <span id="page-1-0"></span>**Vorwort**

#### **Rechtliche Hinweise**

Diese Dokumentation wurde sorgfältig erstellt. Die beschriebenen Produkte und der Funktionsumfang werden jedoch ständig weiterentwickelt. Wir behalten uns das Recht vor, die Dokumentation jederzeit und ohne Ankündigung zu überarbeiten und zu ändern.

Aus den Angaben, Abbildungen und Beschreibungen in dieser Dokumentation können keine Ansprüche auf Änderung bereits gelieferter Produkte geltend gemacht werden.

#### **Qualifikation des Personals**

Diese Beschreibung wendet sich ausschließlich an ausgebildetes Fachpersonal der Steuerungs-, Automatisierungs- und Antriebstechnik, das mit den geltenden Normen, der zugehörigen Dokumentation und der Aufgabenstellung vertraut ist.

Zur Installation und Inbetriebnahme ist die Beachtung der Dokumentation, der nachfolgenden Hinweise und Erklärungen unbedingt notwendig. Das Fachpersonal ist verpflichtet, für jede Installation und Inbetriebnahme die zum betreffenden Zeitpunkt veröffentlichte Dokumentation zu verwenden.

Das Fachpersonal hat sicherzustellen, dass die Anwendung bzw. der Einsatz der beschriebenen Produkte alle Sicherheitsanforderungen, einschließlich sämtlicher anwendbarer Gesetze, Vorschriften, Bestimmungen und Normen erfüllt.

#### **Weiterführende Informationen**

#### Unter den Links (DE)

<https://www.isg-stuttgart.de/produkte/softwareprodukte/isg-kernel/dokumente-und-downloads>

bzw. (EN)

<https://www.isg-stuttgart.de/en/products/softwareproducts/isg-kernel/documents-and-downloads>

finden Sie neben der aktuellen Dokumentation weiterführende Informationen zu Meldungen aus dem NC-Kern, Onlinehilfen, SPS-Bibliotheken, Tools usw.

#### **Haftungsausschluss**

Änderungen der Software-Konfiguration, die über die dokumentierten Möglichkeiten hinausgehen, sind unzulässig.

#### **Marken und Patente**

Der Name ISG®, ISG kernel®, ISG virtuos®, ISG dirigent® und entsprechende Logos sind eingetragene und lizenzierte Marken der ISG Industrielle Steuerungstechnik GmbH.

Die Verwendung anderer in dieser Dokumentation enthaltene Marken oder Kennzeichen durch Dritte kann zu einer Verletzung von Rechten der Inhaber der entsprechenden Bezeichnungen führen.

#### **Copyright**

© ISG Industrielle Steuerungstechnik GmbH, Stuttgart, Deutschland.

Weitergabe sowie Vervielfältigung dieses Dokuments, Verwertung und Mitteilung seines Inhalts sind verboten, soweit nicht ausdrücklich gestattet. Zuwiderhandlungen verpflichten zu Schadenersatz. Alle Rechte für den Fall der Patent-, Gebrauchsmuster oder Geschmacksmustereintragung vorbehalten.

## <span id="page-2-0"></span>**Allgemeine- und Sicherheitshinweise**

#### **Verwendete Symbole und ihre Bedeutung**

In der vorliegenden Dokumentation werden die folgenden Symbole mit nebenstehendem Sicherheitshinweis und Text verwendet. Die (Sicherheits-) Hinweise sind aufmerksam zu lesen und unbedingt zu befolgen!

#### **Symbole im Erklärtext**

Ø Gibt eine Aktion an.

 $\Rightarrow$  Gibt eine Handlungsanweisung an.

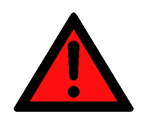

## **GEFAHR**

#### **Akute Verletzungsgefahr!**

Wenn der Sicherheitshinweis neben diesem Symbol nicht beachtet wird, besteht unmittelbare Gefahr für Leben und Gesundheit von Personen!

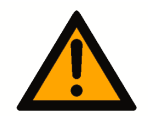

## **VORSICHT**

### **Schädigung von Personen und Maschinen!**

Wenn der Sicherheitshinweis neben diesem Symbol nicht beachtet wird, können Personen und Maschinen geschädigt werden!

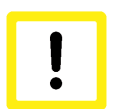

## **Achtung**

### **Einschränkung oder Fehler**

Dieses Symbol beschreibt Einschränkungen oder warnt vor Fehlern.

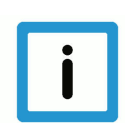

## **Hinweis**

#### **Tipps und weitere Hinweise**

Dieses Symbol kennzeichnet Informationen, die zum grundsätzlichen Verständnis beitragen oder zusätzliche Hinweise geben.

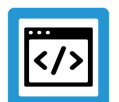

## **Beispiel**

## **Allgemeines Beispiel**

Beispiel zu einem erklärten Sachverhalt.

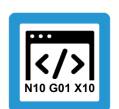

## **Programmierbeispiel**

#### **NC-Programmierbeispiel**

Programmierbeispiel (komplettes NC-Programm oder Programmsequenz) der beschriebenen Funktionalität bzw. des entsprechenden NC-Befehls.

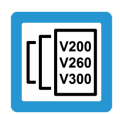

## **Versionshinweis**

#### **Spezifischer Versionshinweis**

Optionale, ggf. auch eingeschränkte Funktionalität. Die Verfügbarkeit dieser Funktionalität ist von der Konfiguration und dem Versionsumfang abhängig.

## Inhaltsverzeichnis

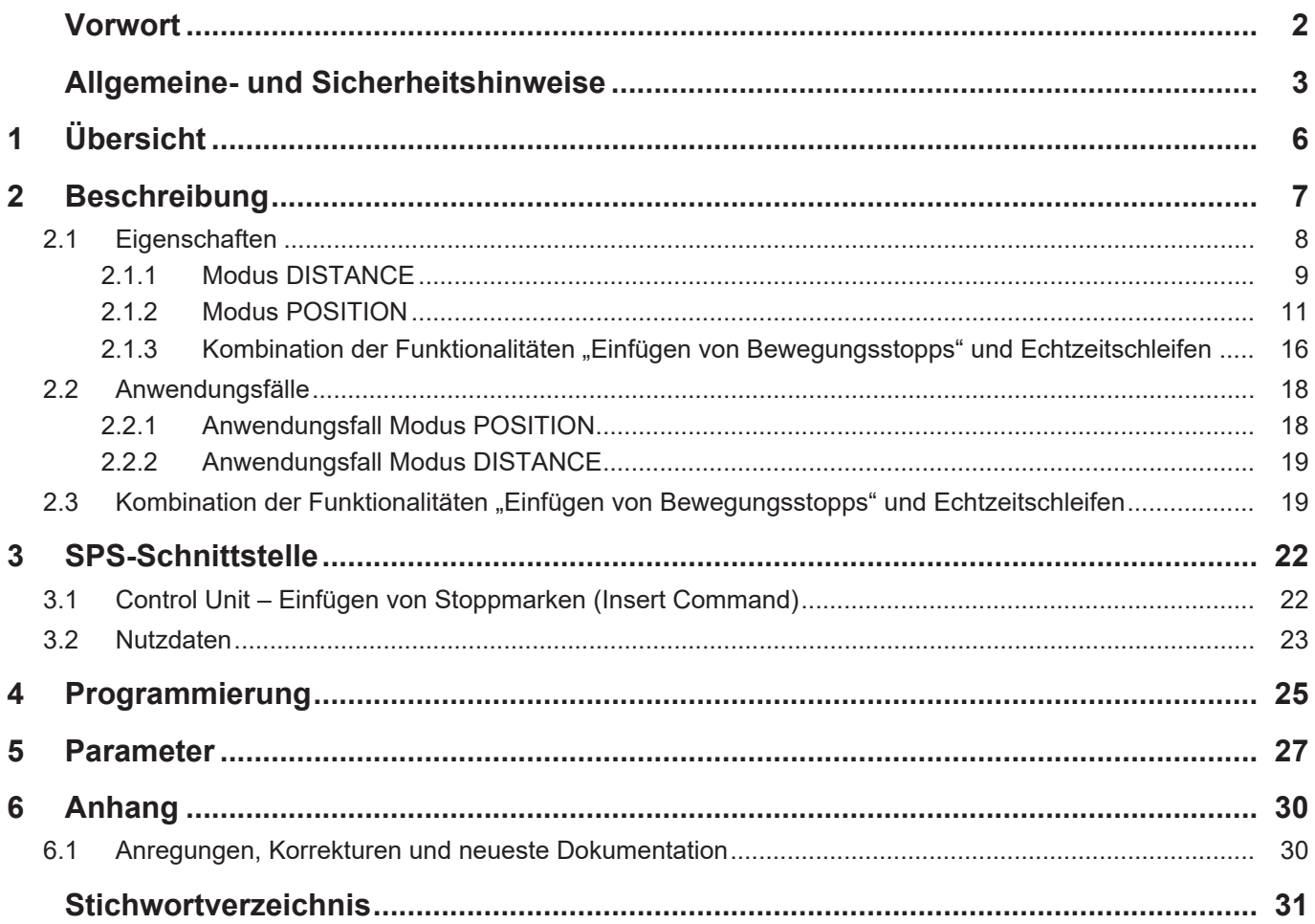

## **Abbildungsverzeichnis**

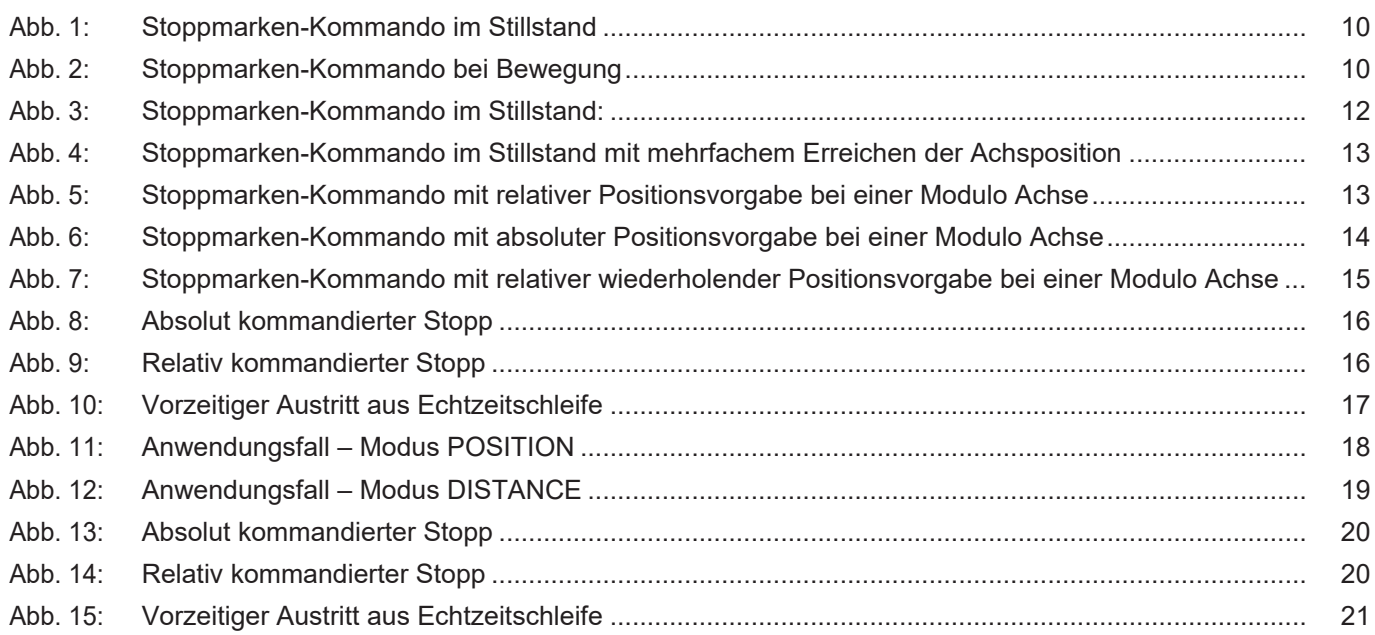

## **1 Übersicht**

### **Aufgabe**

<span id="page-5-0"></span>Die Funktionalität "Einfügen von Bewegungsstopps während der Bearbeitung" ermöglicht das Einfügen von CNC-Stoppmarken in die zukünftige Bearbeitung eines NC-Programms während dessen Bearbeitung.

### **Wirksamkeit / Einsatzmöglichkeiten**

- Die Funktionalität lässt sich bei Prozessen, bei denen vor dem Programmstart eine Stoppstelle noch nicht bekannt ist, einsetzen.
- Ein weiterer Anwendungsfall sind wechselnde Stoppstellen innerhalb einer Programmbearbeitung.

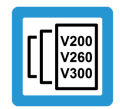

### **Versionshinweis**

**Die Funktionalität ist verfügbar ab CNC-Version V3.1.3105.01**

### **Parametrierung**

Um die Funktionalität nutzen zu können, muss [P-STUP-00033 \[](#page-26-1)[}](#page-26-1) [27\]](#page-26-1) parametriert sein.

#### *Obligatorischer Hinweis zu Verweisen auf andere Dokumente*

Zwecks Übersichtlichkeit wird eine verkürzte Darstellung der Verweise (Links) auf andere Dokumente bzw. Parameter gewählt, z.B. [PROG] für Programmieranleitung oder P-AXIS-00001 für einen Achsparameter.

Technisch bedingt funktionieren diese Verweise nur in der Online-Hilfe (HTML5, CHM), allerdings nicht in PDF-Dateien, da PDF keine dokumentenübergreifenden Verlinkungen unterstützt.

## **2 Beschreibung**

<span id="page-6-0"></span>Durch die Funktionalität "Einfügen von Bewegungsstopps während der Bearbeitung" lassen sich CNC-Stoppmarken während eines Programms in die zukünftige Bearbeitung des Programms einfügen. Das kann zum Beispiel für prozessgesteuerte nebenläufige Bearbeitungen verwendet werden, bei denen vor Programmstart die Positionen für diese Bearbeitungen noch nicht bekannt sind.

Das Einfügen der Stoppmarken erfolgt üblicherweise über die SPS mit der [Control Unit – Einfü](#page-21-1)[gen von Stoppmarken \(Insert Command\) \[](#page-21-1)[}](#page-21-1) [22\].](#page-21-1) Alternativ können die Stoppmarken auch über das NC-Programm eingefügt werden, siehe [Programmierung \[](#page-24-0)[}](#page-24-0) [25\]](#page-24-0).

Die STOP-Stelle wird abhängig vom verwendeten Modus festgelegt. Folgende Modis stehen zur Verfügung:

- Modus = POSITION STOP-Stelle abhängig von einer Achsposition
- Modus = DISTANCE STOP abhängig vom Abstand ab dem Programmstart ([Control Unit](#page-26-2) ["dist\\_prog\\_start" \[](#page-26-2) [27\]\)](#page-26-2)

 $STOP = f(Achsposition | dist prog start)$ 

Die Stoppmarken sind durch wahlfreie M-Funktionen repräsentiert. Die Fortsetzung des Programms findet nach der Quittierung der M-Funktion in der SPS statt.

## **2.1 Eigenschaften**

### **Allgemeine Eigenschaften:**

- <span id="page-7-0"></span>• Der Anwender kann während der Bewegung oder im Stillstand eine neue Stoppmarke in das laufende Programm einbringen.
- Die Programmposition des STOPs kann abhängig vom verwendeten Modus vorgegeben werden.
- Ein STOP wird durch einen programmierten/wahlweisen Halt (M00/M01) oder eine vom Anwender definierte, beliebige zu quittierende M-Funktion repräsentiert.
- Ein M00/M01 überführt den Kanal in den Stoppzustand, welcher durch "Bewegung fortsetzen" verlassen wird. Bei einer vom Anwender definierten, beliebigen M-Funktion geht der Kanal nicht in den Stoppzustand, sondern es wird auf die Standardquittierung der SPS gewartet.
- Wird der neue STOP während der Bewegung vorgegeben, so wird kurz angehalten, der STOP eingebracht und dann bis zum neu gesetzten STOP weitergefahren. Wird der neue STOP im Stillstand kommandiert, so wird der neue STOP sofort gesetzt.
- Ein STOP kann auch bereits vor Programmstart kommandiert werden. Ein STOP der nach dem Programmende liegt, wird auf das Programmende gesetzt.
- Programmübergreifende STOPs sind nicht möglich.
- STOPs können mit absoluter oder relativer Positionsvorgabe festgelegt werden. Bei relativer Vorgabe von STOPs können diese einmalig oder automatisch wiederholend kommandiert werden.
- Solange der STOP nicht erreicht ist, kann ein bereits vorgegebener STOP durch den Wert 0 bei relativer Maßangabe wieder gelöscht werden. Bei der Vorgabe eines neuen STOPs wird der aktuelle STOP verworfen und der neue STOP gesetzt.
- Das Erreichen eines durch die SPS eingebrachten STOPs wird zusätzlich mit einer speziellen Stoppbedingung (stop\_condition\_r) signalisiert. Diese können wie folgt gelesen werden:
	- $-$  über das [HLI \[](#page-26-3) $\geq$  [27\]](#page-26-3)
	- über das entsprechende [CNC-Objekt \[](#page-28-0)[}](#page-28-0) [29\]](#page-28-0)
- Die Funktionalität kann auch in Rückwärtsrichtung eingesetzt werden.

## **2.1.1 Modus DISTANCE**

- <span id="page-8-0"></span>• Im Modus DISTANCE wird die Stelle des STOPs über [Control Unit "dist\\_prog\\_start" \[](#page-26-2)[}](#page-26-2) [27\]](#page-26-2) vorgegeben.
- Die "dist prog start" ist der absolut zurückgelegte Bahnfahrweg ab Programmstart und ist monoton steigend. Das bedeutet, dass jede Programmposition eindeutig identifiziert werden kann.
- Der Wert "dist prog start" kann mit dem NC-Befehl #DISTANCE PROG START CLEAR zurückgesetzt werden.
- Rückgabewerte von der CNC an die SPS (Anzeigedaten) sind die Achspositionen der ersten drei Achsen sowie die "dist prog\_start" bei dem nächsten/aktuellen STOP
- Beim Vorwärts-/Rückwärts Umdrehen werden gesetzte absolute oder einmalige relative STOP verworfen. Relative wiederholende STOP bleiben erhalten.

Folgende Tabelle stellt die Kombinatorik von dem Parameter dist\_or\_pos und dem Parameter rel\_abs\_mode und das daraus folgende Verhalten der CNC für den Modus DISTANCE (`axis\_nr  $\dot{=}$  0) dar:

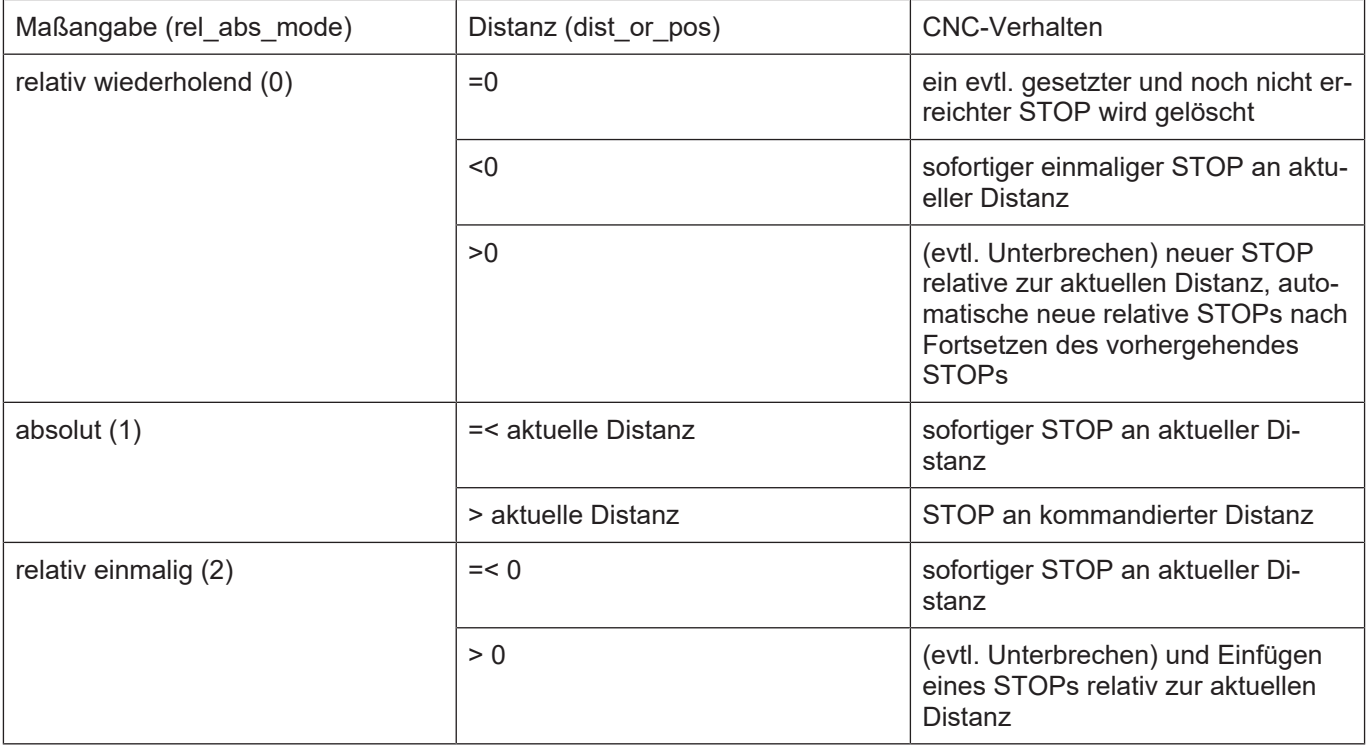

### **Beispiele**

<span id="page-9-0"></span>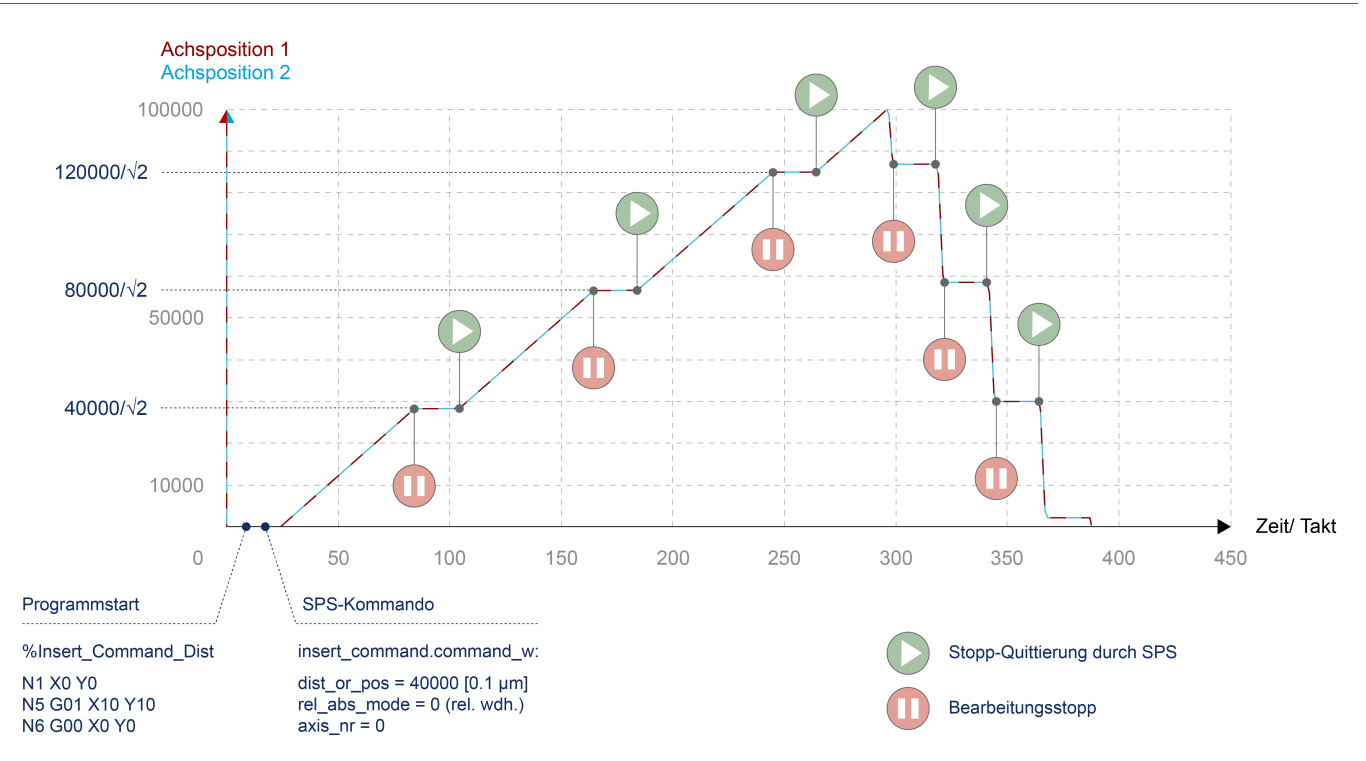

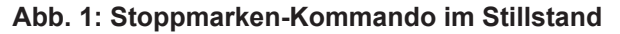

<span id="page-9-1"></span>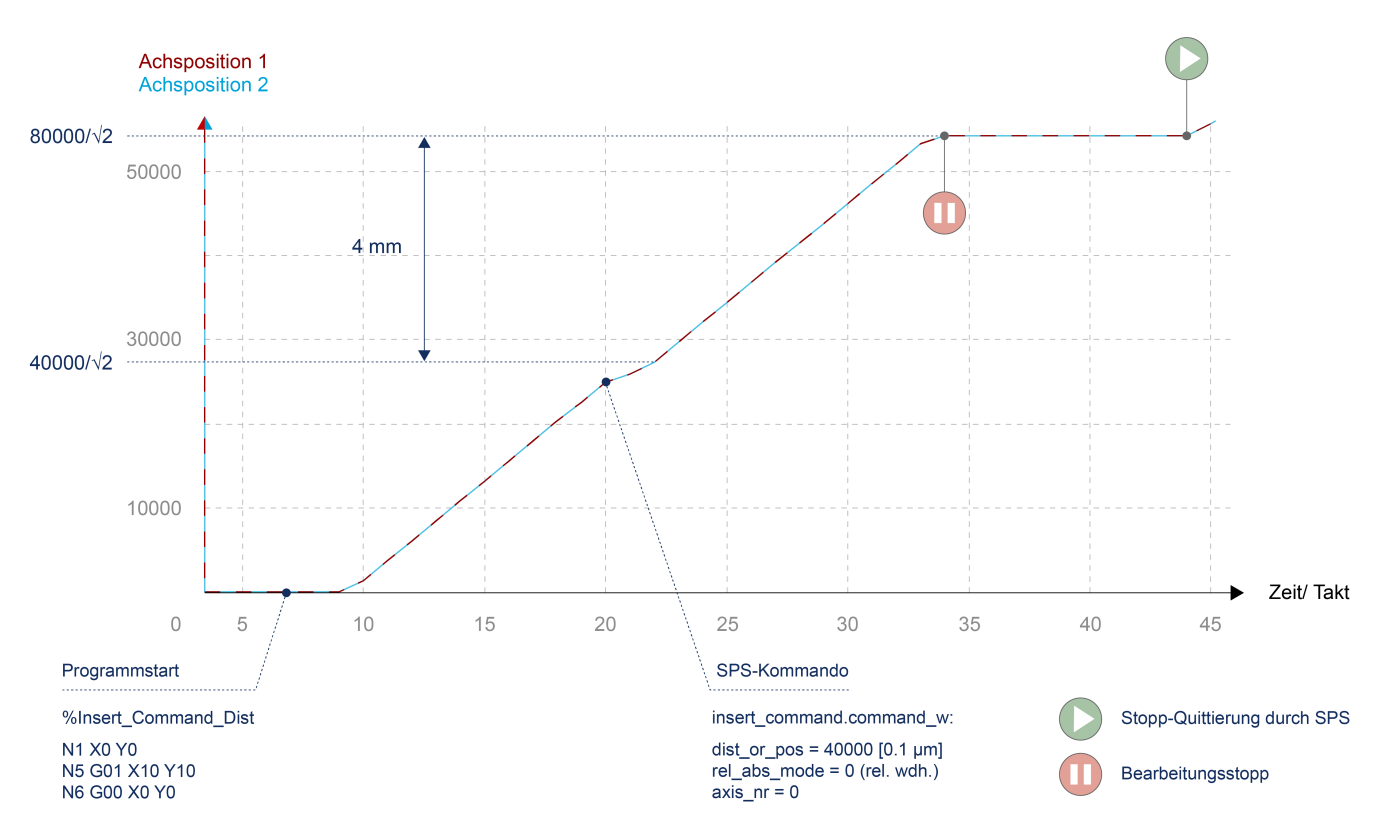

#### **Abb. 2: Stoppmarken-Kommando bei Bewegung**

## **2.1.2 Modus POSITION**

- <span id="page-10-0"></span>• Im Modus POSITION kann eine beliebige Achsposition vorgegeben werden. Beim erstmaligen Erreichen dieser Achsposition wird angehalten. D.h. wird die gleiche Achsposition nochmals durchfahren, so wird nicht nochmals angehalten.
- Modulo Achsen werden wie folgt behandelt.
	- Absolute Position: Die vorgegebene Achsposition wird in den Modulobereich verschoben. Es kann dadurch maximal eine Umdrehung gefahren werden.
	- Relative Position: Die kommandierte Achsposition beschreibt den zu fahrenden Weg bis zur nächsten Stoppstelle. Somit können mehr als einer Umdrehung bis zum nächsten STOP gefahren werden
- Rückgabewerte von der CNC an die SPS (Anzeigedaten) sind die Achsposition der kommandierten Achse sowie die "dist\_prog\_start" bei dem nächsten/aktuellen STOP.
- Beim Vorwärts-/Rückwärts Umdrehen über ein SPS Kommando (backward\_motion Control Unit) wird ein gesetzter STOP verworfen. D.h. ein STOP in Rückwärtsrichtung muss erst nach Umdrehen kommandiert werden.

Folgende Tabelle stellt die Kombinatorik von dem Parameter dist\_or\_pos und dem Parameter rel\_abs\_mode und das daraus folgende Verhalten der CNC für den Modus POSITION (`axis\_nr  $\geq$  0) dar:

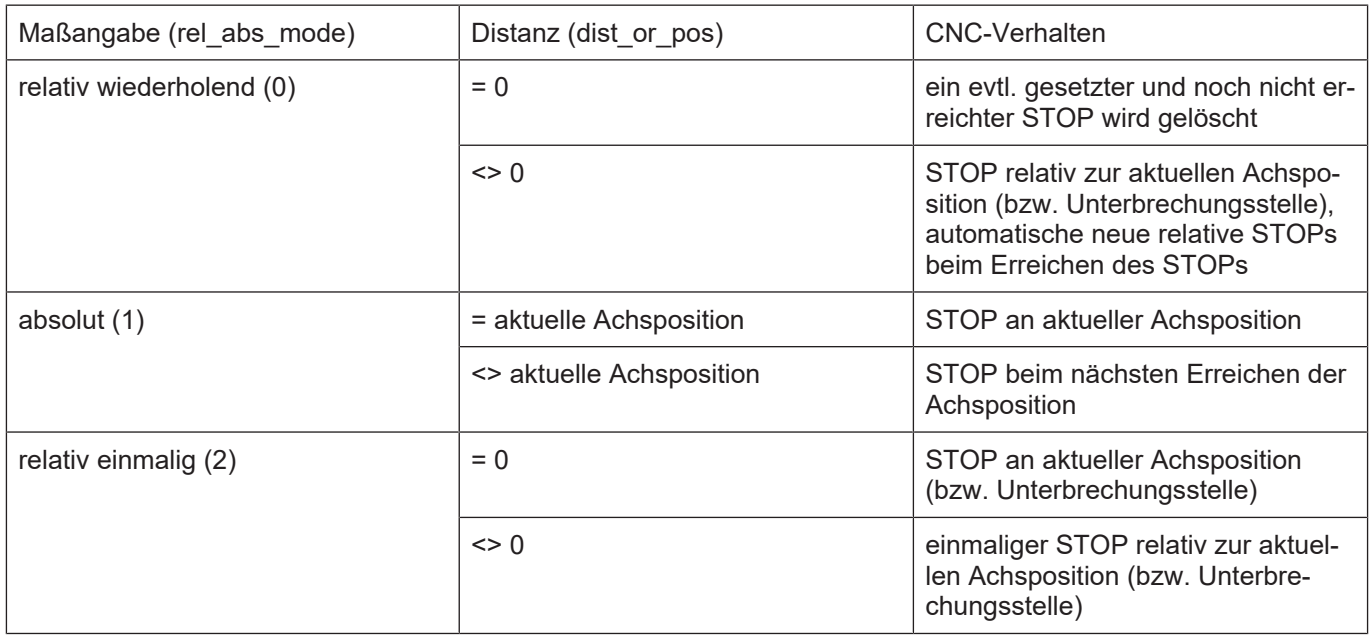

## **Beispiele**

<span id="page-11-0"></span>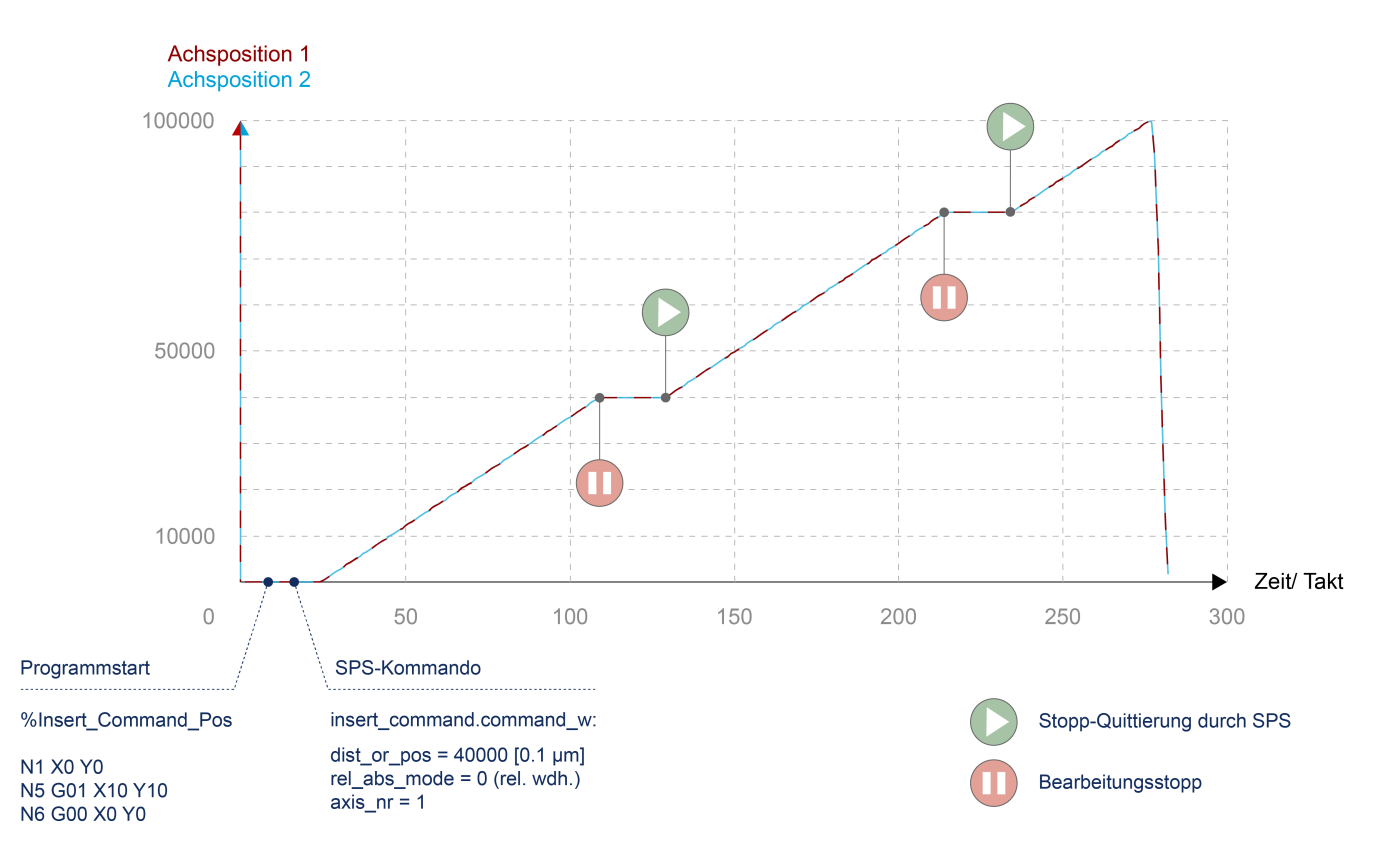

**Abb. 3: Stoppmarken-Kommando im Stillstand:**

<span id="page-12-0"></span>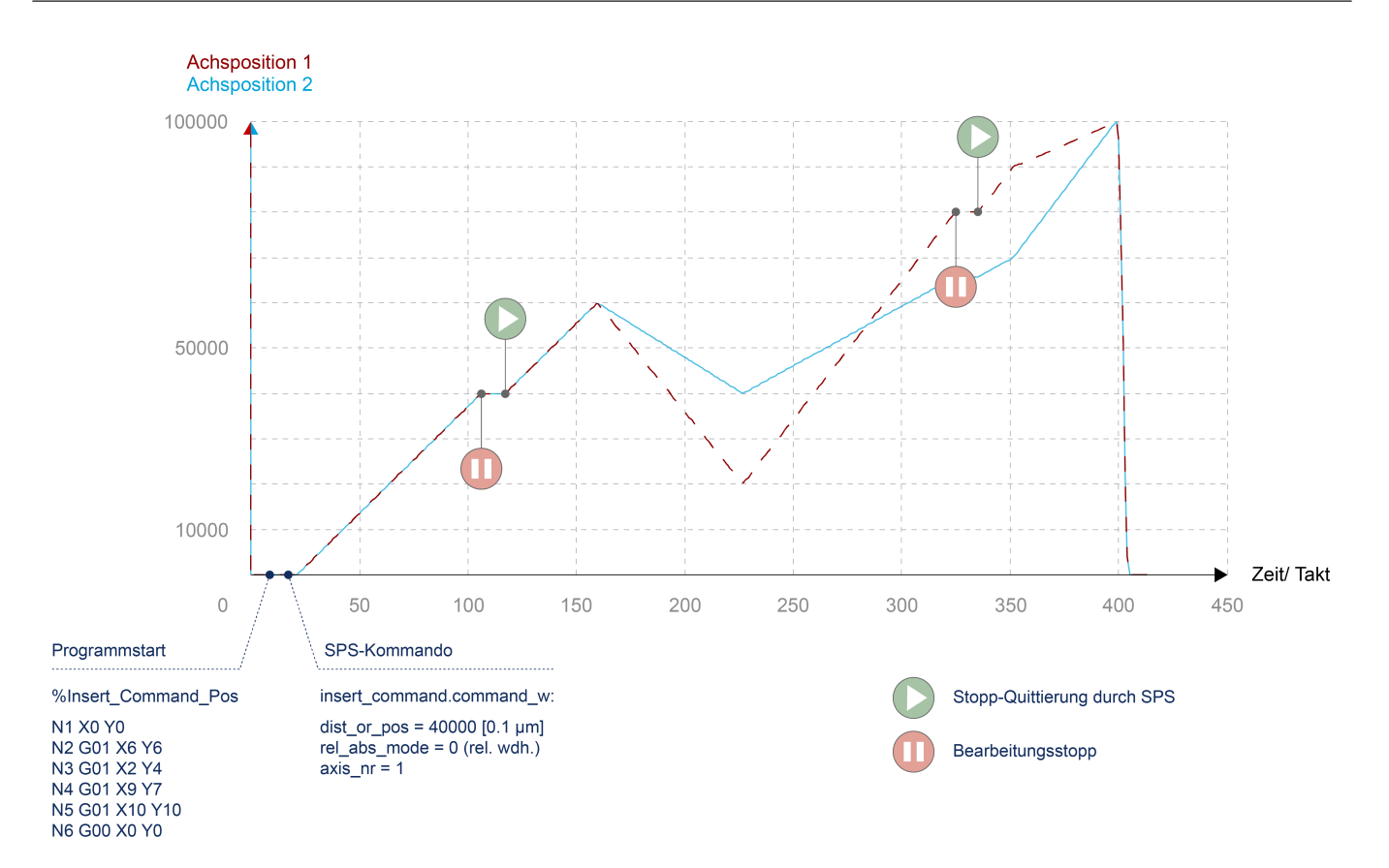

#### **Abb. 4: Stoppmarken-Kommando im Stillstand mit mehrfachem Erreichen der Achsposition**

<span id="page-12-1"></span>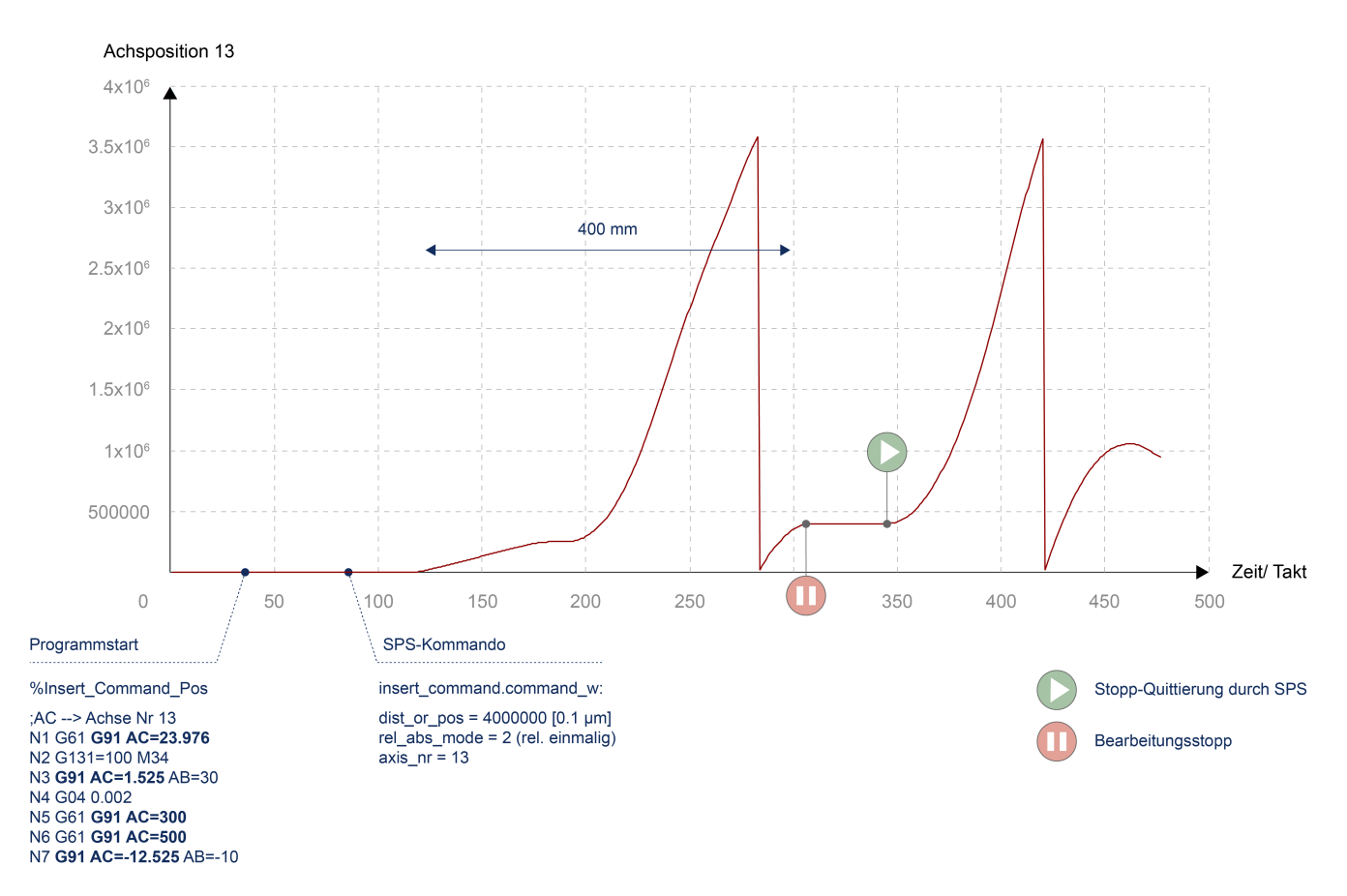

#### **Abb. 5: Stoppmarken-Kommando mit relativer Positionsvorgabe bei einer Modulo Achse**

<span id="page-13-0"></span>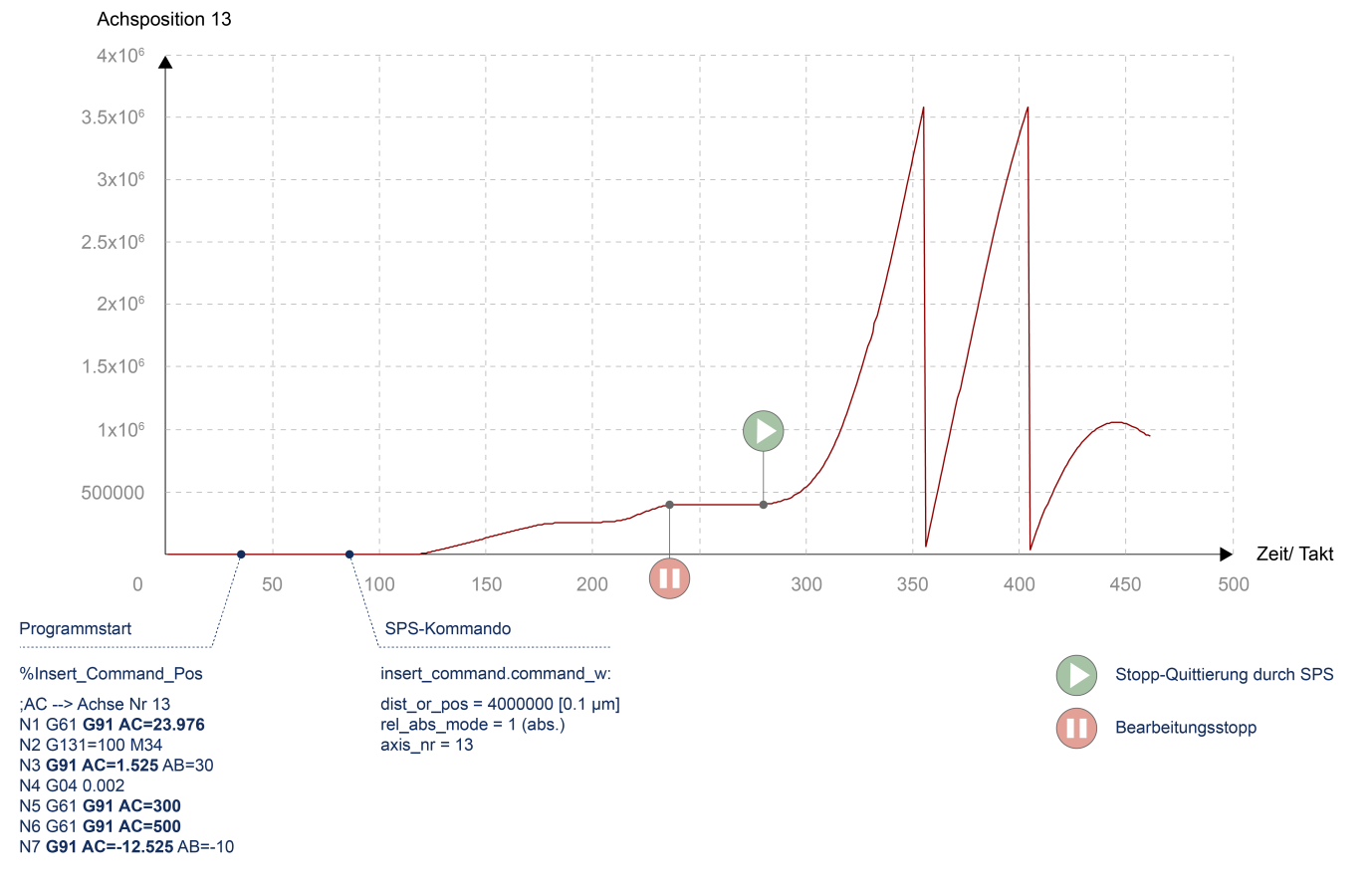

**Abb. 6: Stoppmarken-Kommando mit absoluter Positionsvorgabe bei einer Modulo Achse**

<span id="page-14-0"></span>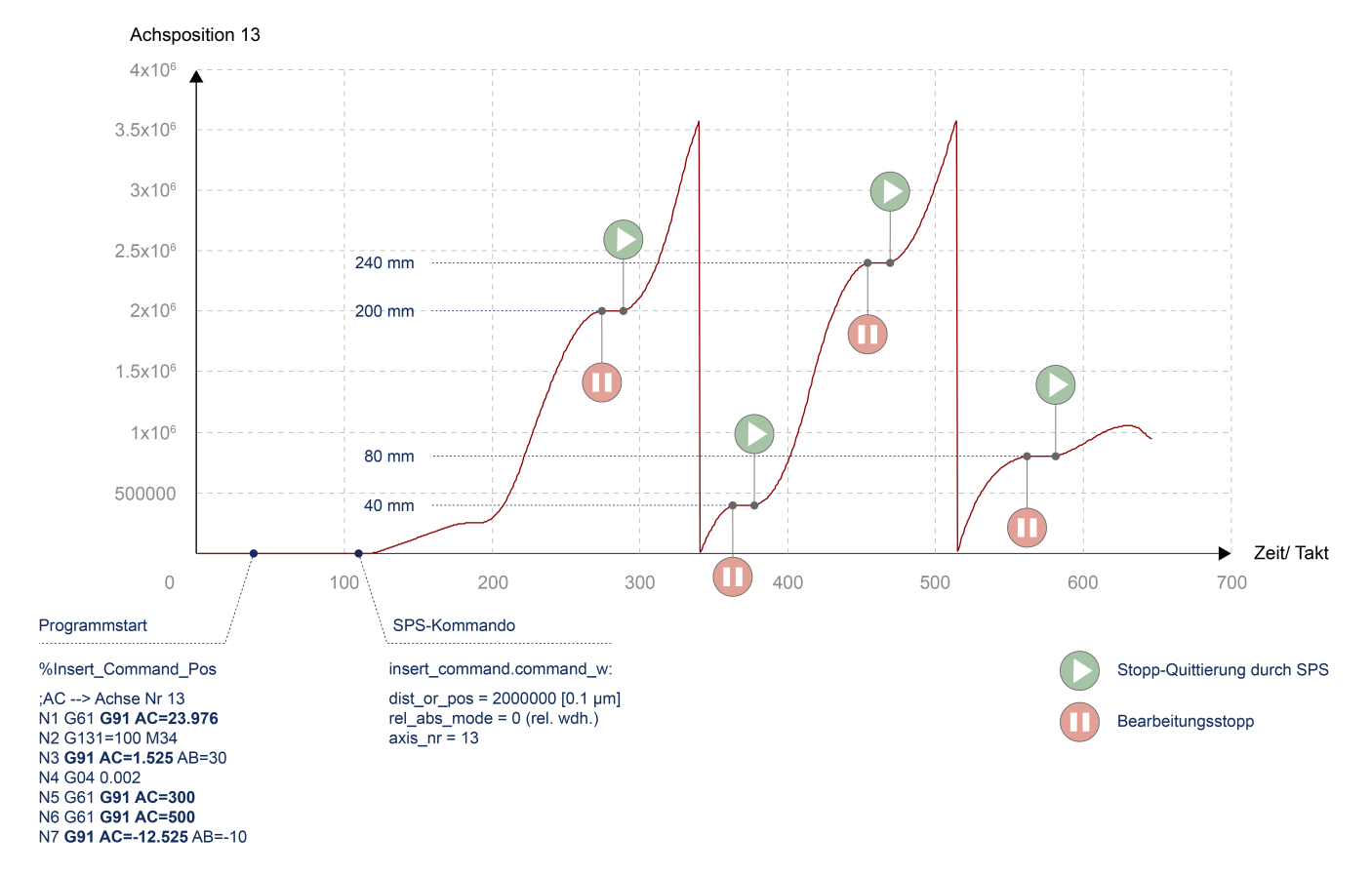

**Abb. 7: Stoppmarken-Kommando mit relativer wiederholender Positionsvorgabe bei einer Modulo Achse**

## **2.1.3 Kombination der Funktionalitäten "Einfügen von Bewegungsstopps" und Echtzeitschleifen**

<span id="page-15-0"></span>Bei der Kombination der Funktionalität "Einfügen von Bewegungsstopps während der Bearbeitung" mit Modus "Distanz" und der Funktionalität Echtzeitschleifen bei Verwendung der Option "MODULO" gibt es folgende Besonderheiten zu beachten:

- Ein absolut kommandierter Stopp ist nur innerhalb der aktuellen Schleife oder nach dem Austritt aus der Schleife möglich.
- Ein relativ einmalig gesetzter Stopp in einer zukünftigen Schleife, der durch einen vorzeitigen Austritt nicht mehr erreicht wird, wird verworfen.

### **Absolut kommandierter Stopp**

<span id="page-15-1"></span>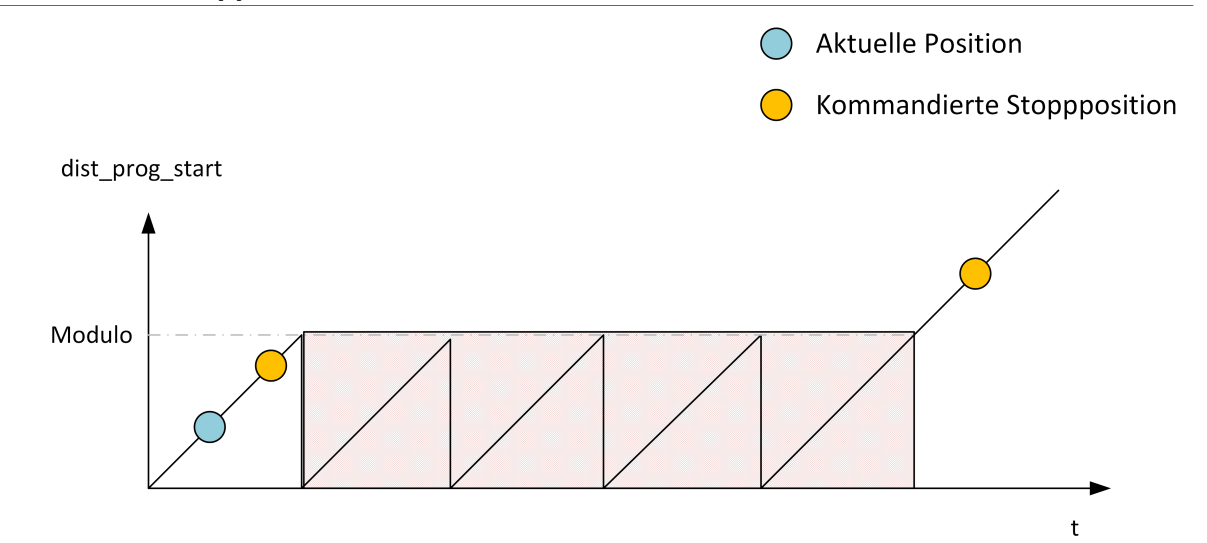

**Abb. 8: Absolut kommandierter Stopp**

#### **Relativ einmalig/ wiederholender kommandierter Stopp**

<span id="page-15-2"></span>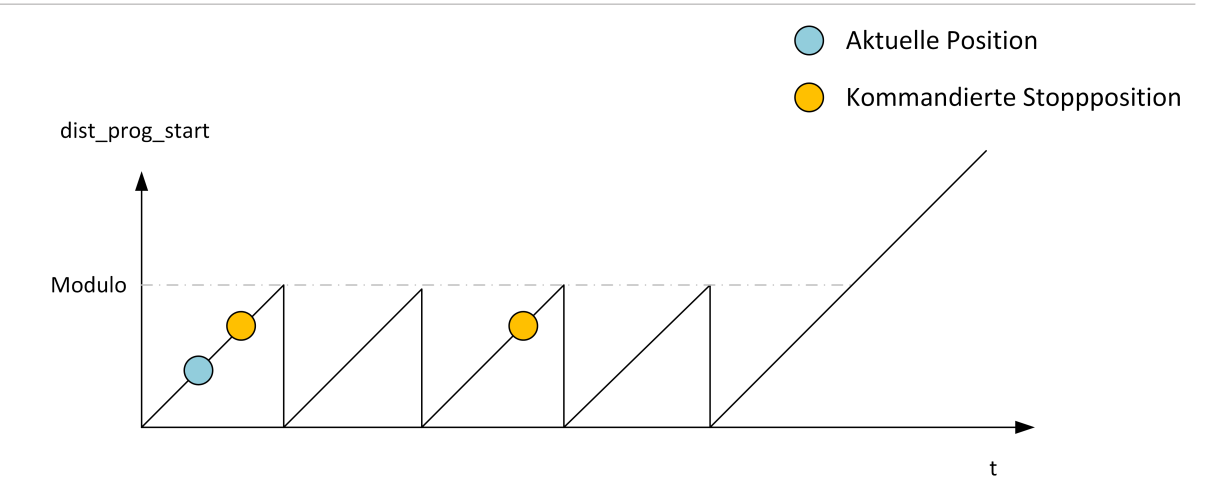

**Abb. 9: Relativ kommandierter Stopp**

## **Unterscheidung bei vorzeitigem Austritt aus Echtzeitschleife**

<span id="page-16-0"></span>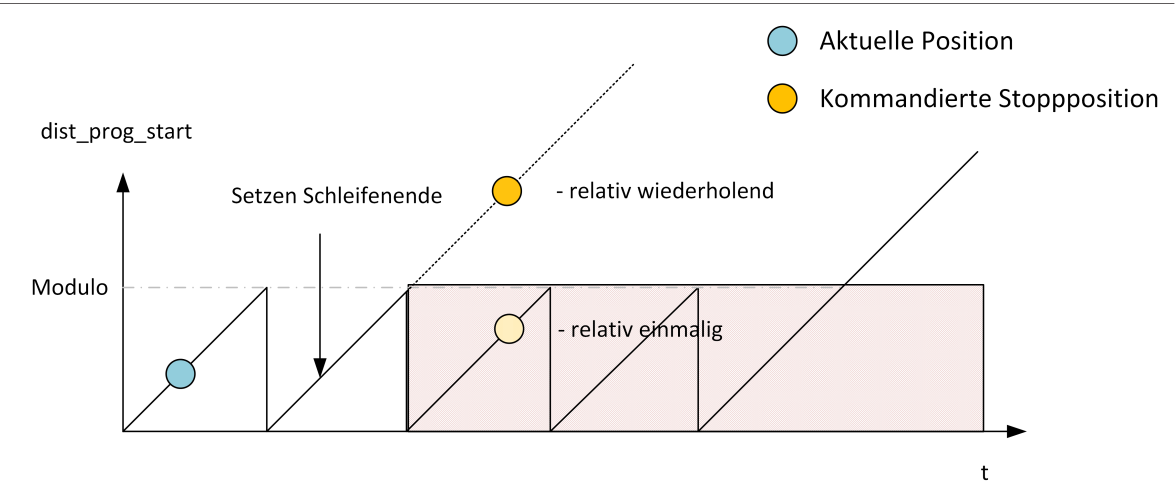

**Abb. 10: Vorzeitiger Austritt aus Echtzeitschleife**

## **2.2 Anwendungsfälle**

## **2.2.1 Anwendungsfall Modus POSITION**

<span id="page-17-1"></span><span id="page-17-0"></span>Der Einsatz der Funktionalität "Einfügen von Stoppmarken" im Modus POSITION kann im Bereich der Bearbeitung mit endlos nachgeschobenem Material mit örtlich versetztem Technologieprozess eingesetzt werden.

Beispielsweise wird in der Rohr- oder Drahtbearbeitung die Werkstücklänge durch das Abschneiden am Anfang und Ende des NC-Programms definiert. Wird zusätzlich ein Technologieprozess, z. B. Isolierung des Rohrs mit einem Laser, verwendet, so findet dieser Isoliervorgang an einer örtlich versetzten Stelle statt.

Bei dem Prozess der Laserisolierung muss die CNC im Stillstand sein, was mit einem STOP durch die Funktionalität "Einfügen von Stoppmarken" realisiert werden kann.

Durch die örtliche Verschiebung der Laserbearbeitung vom eigentlichen Programmierpunkt kann eine Laserbearbeitung im nachfolgenden Programm einen STOP im aktuellen Programm erfordern. Dieser Zusammenhang ist im folgenden Bild dargestellt. Die dargestellte Positionsachse soll die Position der Rohrvorschubachse über die Programme darstellen. Die zurückgelegte Position entspricht dann am Ende der Länge des produzierten Rohres.

<span id="page-17-2"></span>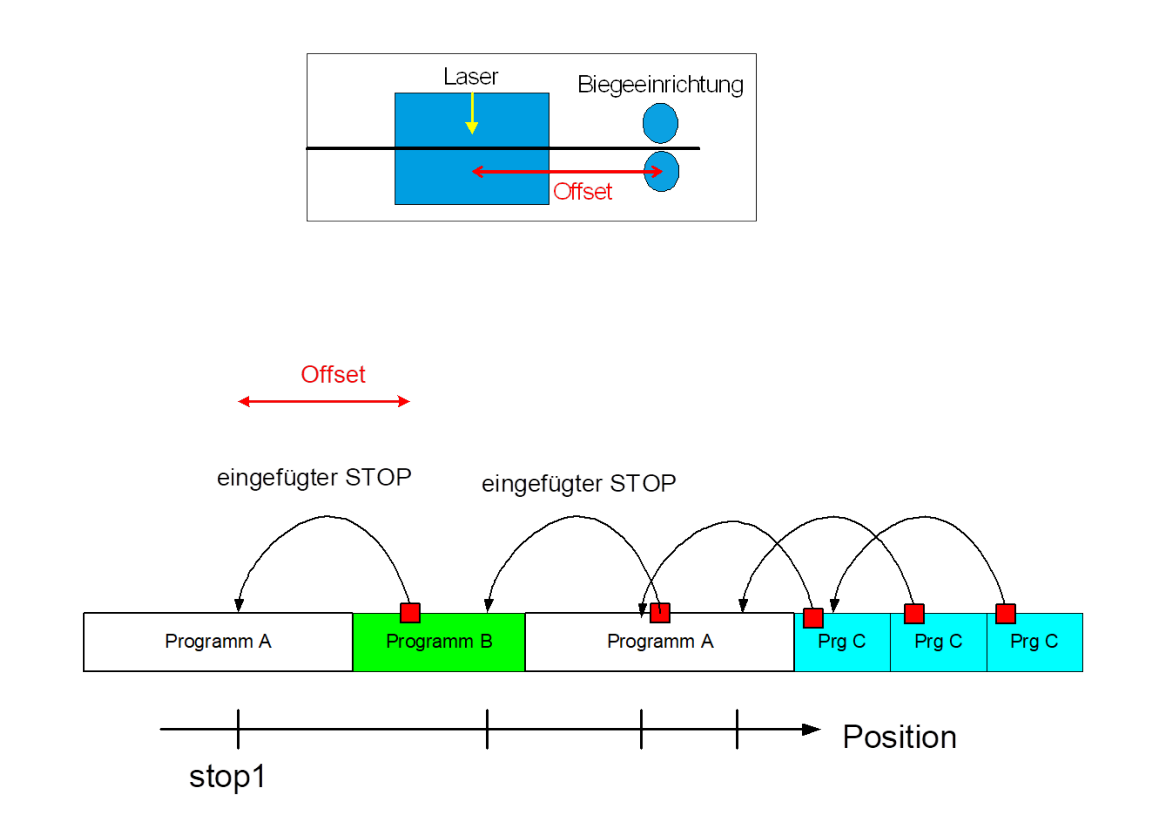

**Abb. 11: Anwendungsfall – Modus POSITION**

Falls die Programmreihenfolge nicht im Vorfeld festgelegt ist, ist die STOP-Stelle im Programm erst während dem Programmlauf bekannt. Somit kann der STOP nicht durch NC-Programmierung realisiert werden.

Durch Funktionalität "Einfügen von Stoppmarken" lässt sich online während der Programmbearbeitung ein STOP einfügen sobald das nächste Programm bekannt ist.

## **2.2.2 Anwendungsfall Modus DISTANCE**

<span id="page-18-0"></span>Bei mehrkanaligen Bearbeitungen, bei denen die resultierende Geometrie durch die Überlagerung der einzelnen Kanäle entsteht, kann es notwendig sein, einen Kanal zu stoppen, während der/die anderen Kanäle weiterhin bearbeiten.

Ein konkretes Beispiel ist eine Bearbeitung mit zwei Kanälen, die jeweils in senkrecht aufeinanderstehenden Ebenen bearbeiten.

<span id="page-18-2"></span>In nachfolgender Abbildung ist die Bewegung des ersten Kanals zu sehen, die durch eine Orbitierbewegung um die Z-Achse vom zweiten Kanal überlagert wird.

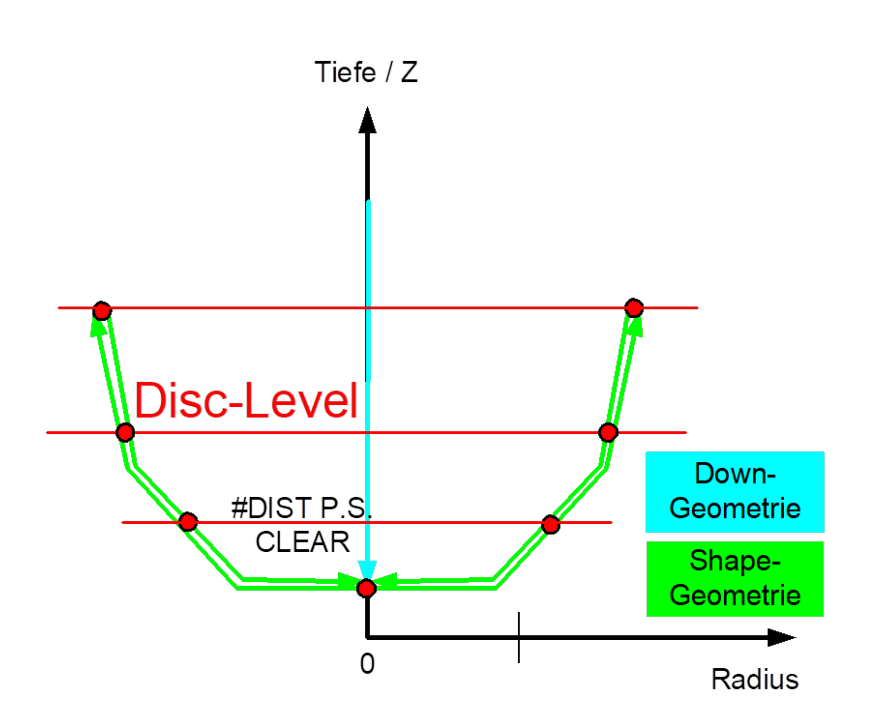

#### **Abb. 12: Anwendungsfall – Modus DISTANCE**

Prozessgesteuert wird die gleiche Geometrie mehrfach mit unterschiedlichen Prozesseinstellung abgefahren. Jede Prozesseinstellung erfordert STOPs im ersten Kanal (im Bild Discs), während der zweite Kanal weiter orbitiert bis eine ausreichende Güte erreicht ist.

Die Funktionalität "Einfügen von Stoppmarken" bietet die Möglichkeit, bei jeder Prozesseinstellung, bei der das Programm gestartet wird, zu Beginn die Discs für die aktuelle Prozesseinstellung zu setzen. Durch die 2-D Bewegung des Kanals lassen sich im Programm mit dem zurückgelegten Bahnfahrweg äquidistante Discs einfügen.

## **2.3 Kombination der Funktionalitäten "Einfügen von Bewegungsstopps" und Echtzeitschleifen**

<span id="page-18-1"></span>Bei der Kombination der Funktionalität "Einfügen von Bewegungsstopps während der Bearbeitung" mit Modus "Distanz" und der Funktionalität Echtzeitschleifen bei Verwendung der Option "MODULO" gibt es folgende Besonderheiten zu beachten:

- Ein absolut kommandierter Stopp ist nur innerhalb der aktuellen Schleife oder nach dem Austritt aus der Schleife möglich.
- Ein relativ einmalig gesetzter Stopp in einer zukünftigen Schleife, der durch einen vorzeitigen Austritt nicht mehr erreicht wird, wird verworfen.

### **Absolut kommandierter Stopp**

<span id="page-19-0"></span>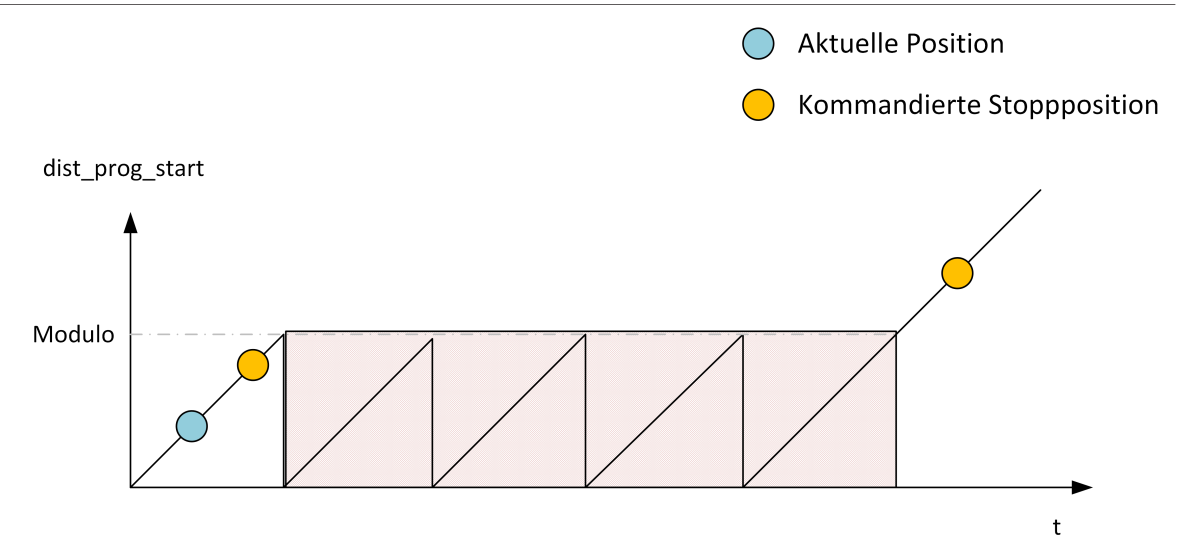

**Abb. 13: Absolut kommandierter Stopp**

## **Relativ einmalig/ wiederholender kommandierter Stopp**

<span id="page-19-1"></span>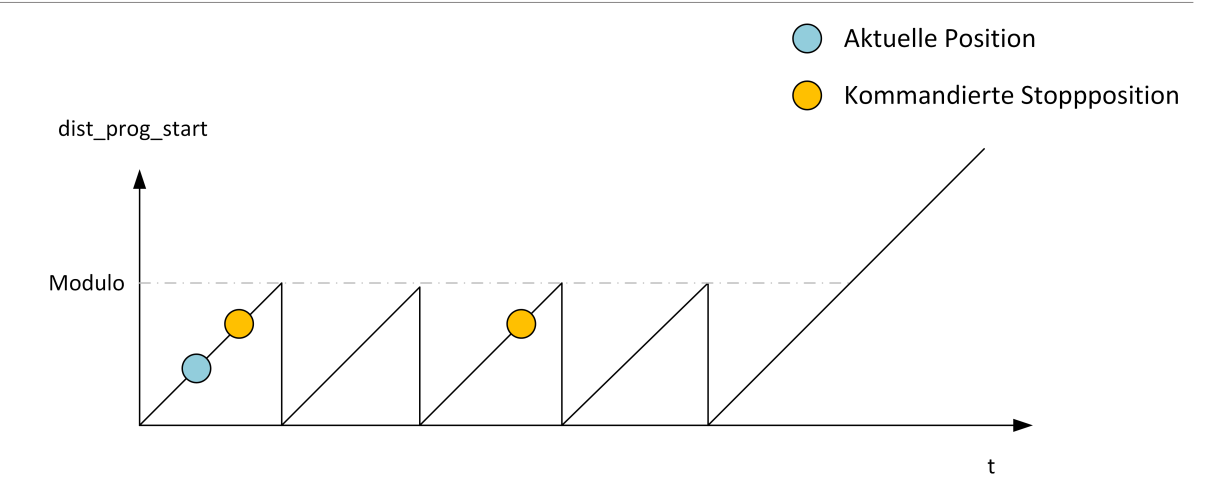

**Abb. 14: Relativ kommandierter Stopp**

## **Unterscheidung bei vorzeitigem Austritt aus Echtzeitschleife**

<span id="page-20-0"></span>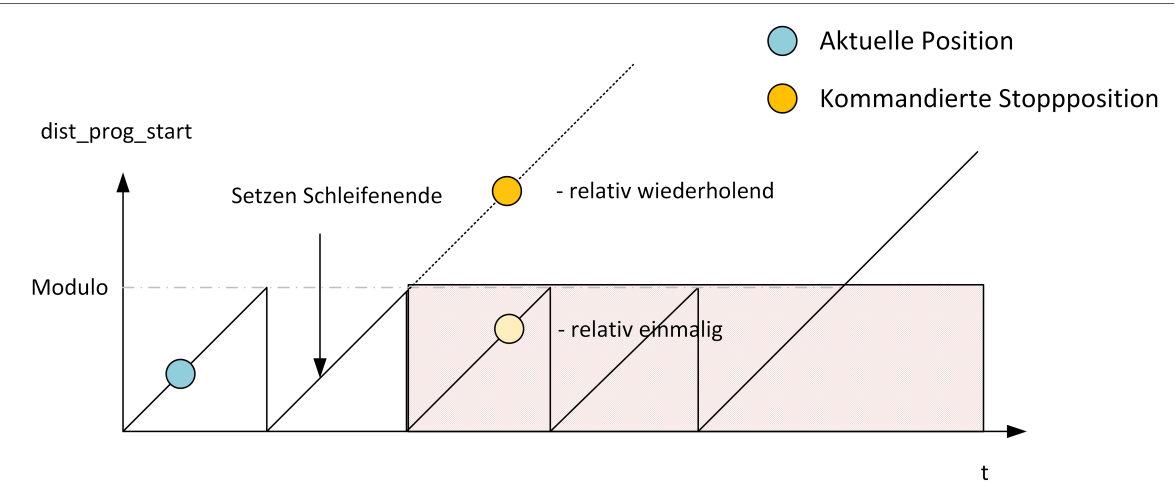

**Abb. 15: Vorzeitiger Austritt aus Echtzeitschleife**

## <span id="page-21-0"></span>**3 SPS-Schnittstelle**

## <span id="page-21-1"></span>**3.1 Control Unit – Einfügen von Stoppmarken (Insert Command)**

<span id="page-21-2"></span>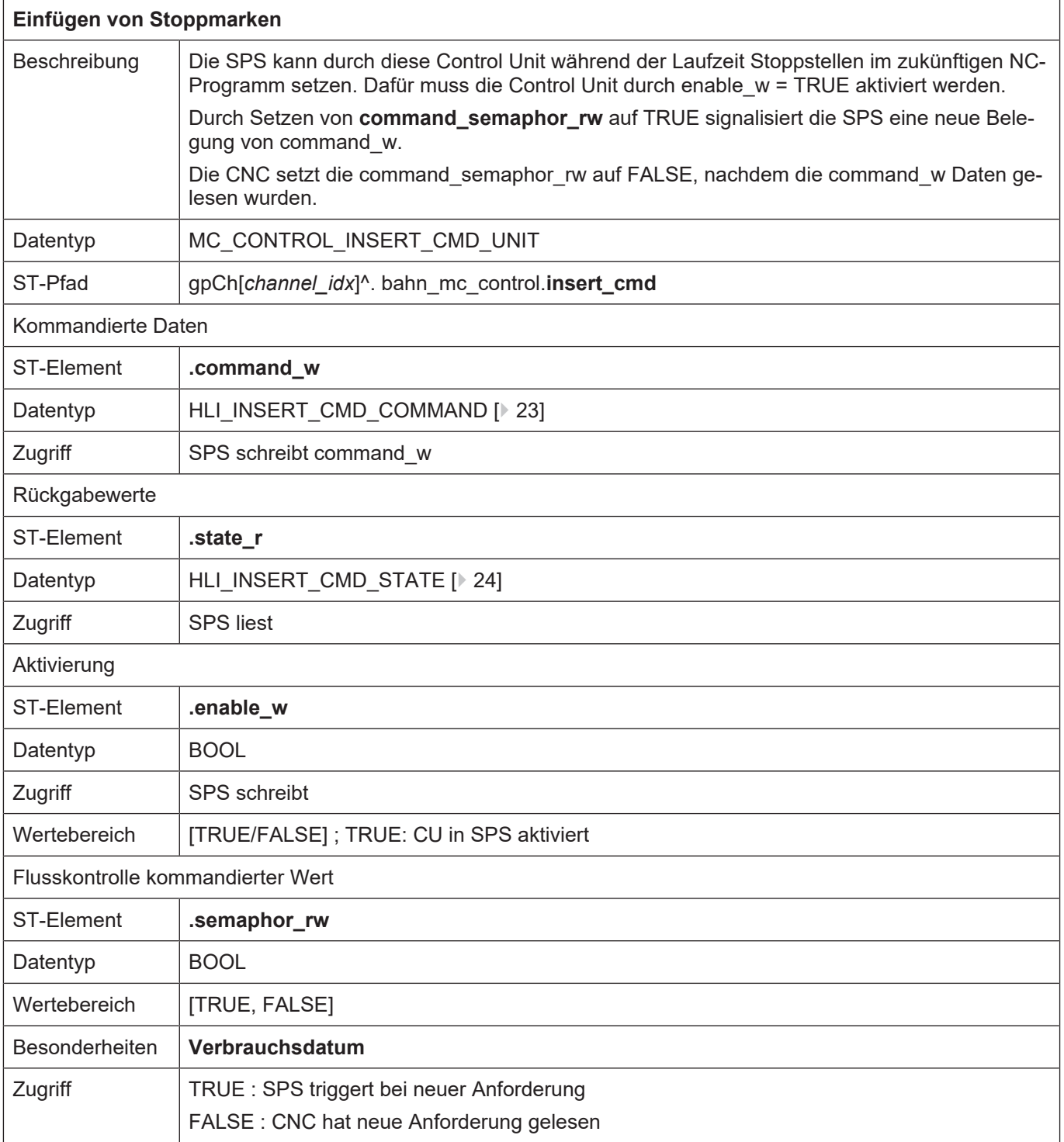

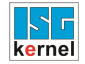

## <span id="page-22-0"></span>**3.2 Nutzdaten**

<span id="page-22-2"></span><span id="page-22-1"></span>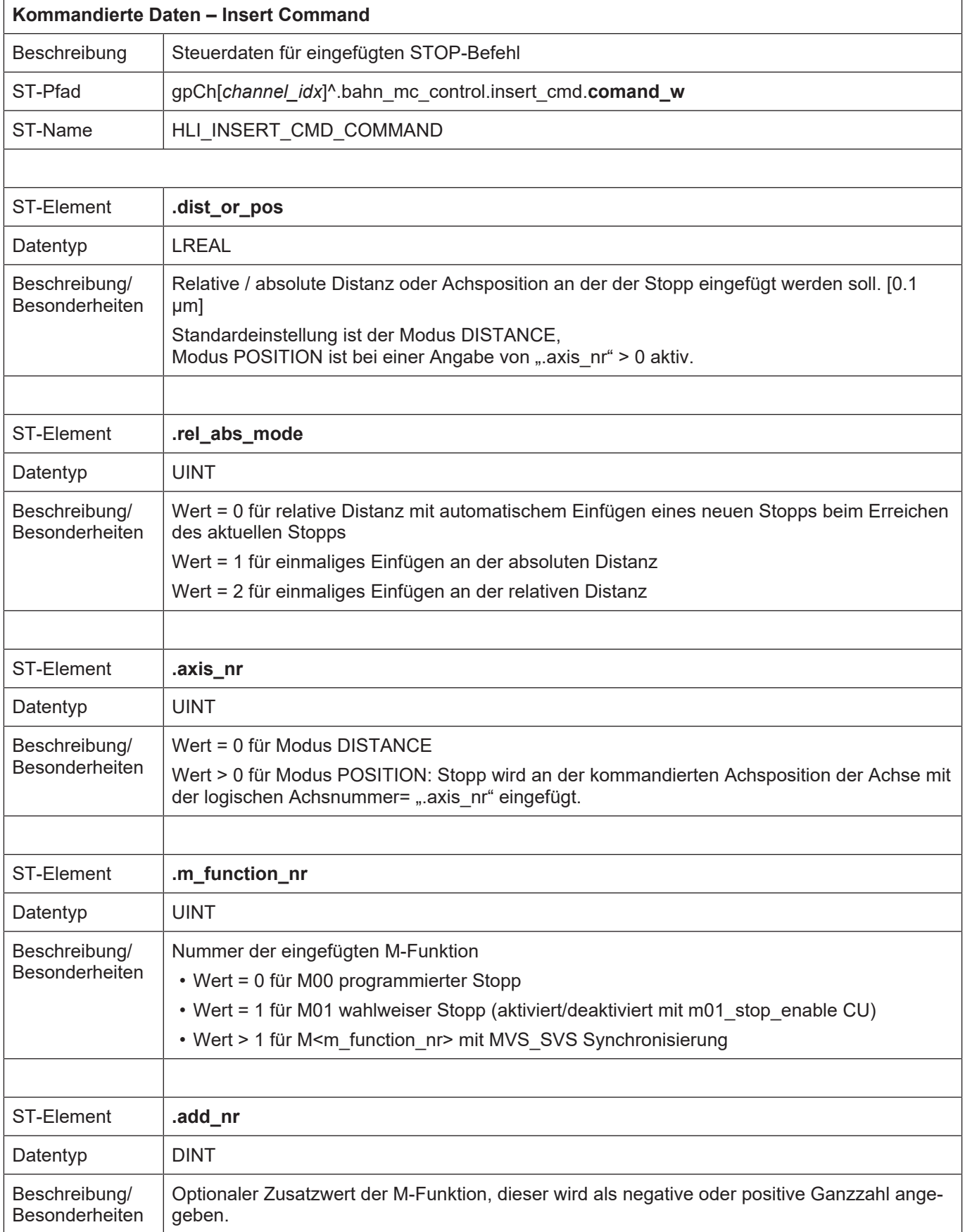

<span id="page-23-1"></span><span id="page-23-0"></span>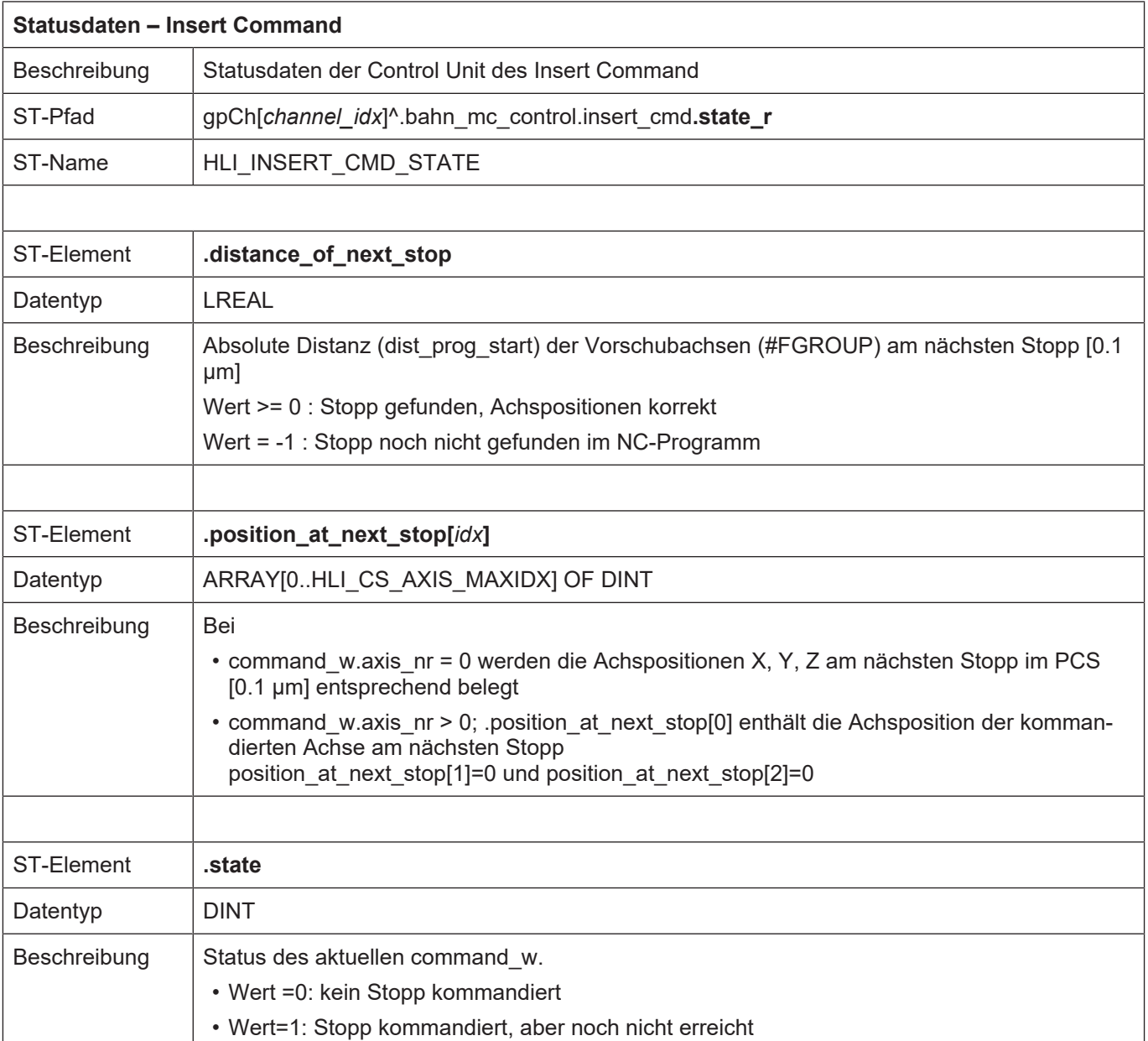

## **4 Programmierung**

<span id="page-24-0"></span>Mit dem NC-Befehl #INSERT CMD können Stoppmarken über das NC-Programm vorgegeben werden.

Über den Parameter "AXNR" wird der Modus festgelegt.

- AXNR = 0 Modus DISTANCE (Standardwert)
- AXNR !=0 Modus POSITION

#### Syntax:

#### **#INSERT CMD [ON** | **OFF**] **[AXNR**=.. **MNR=.. ADDR=.. DIST=..** [**ABS** | **REL** | **REL\_ONCE**] **]**

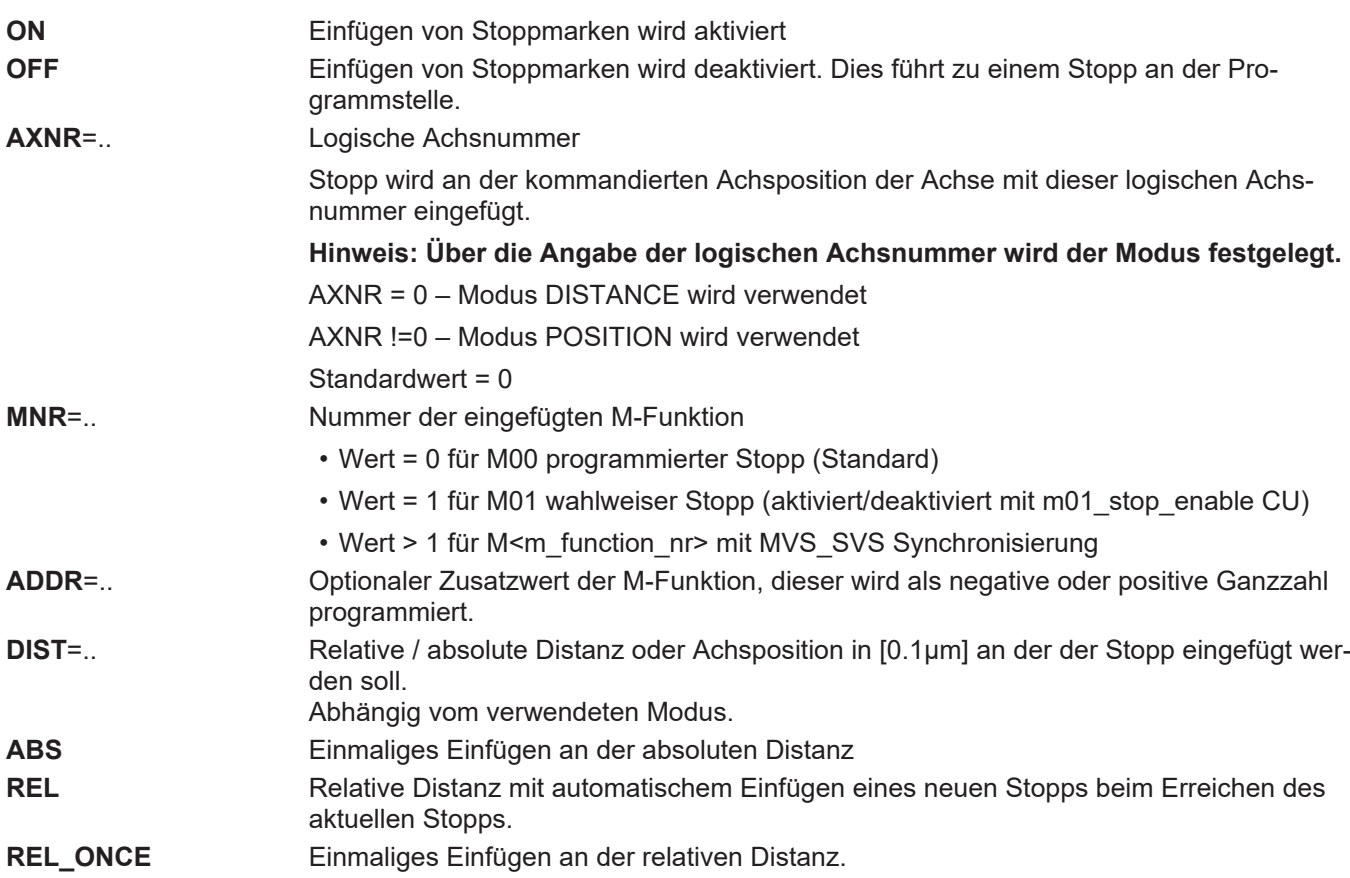

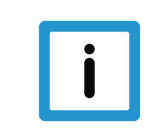

## **Hinweis**

**Die Distanzangabe ABS/REL bzw. REL\_ONCE schließen sich gegenseitig aus.**

Bei gleichzeitiger Programmierung innerhalb einer #INSERT CMD-Anweisung wird der Fehler mit ID 22130 ausgegeben.

Die Standardbelegung des NC-Befehls ist: #INSERT CMD [MNR=0 DIST*=*0 REL AX=0]

Bei einer Angabe der M-Funktion < 2 muss nach dem Erreichen des STOPs die Fortsetzung der Bearbeitung über die Control Unit "Fortsetzen der Bewegung" kommandiert werden.

Bei einer Angabe der M-Funktion >= 2 genügt die Standard-Quittierung der M-Funktion.

Das Erreichen eines eingefügten Stopps wird durch das Bit in den [Haltebedingungen \[](#page-27-0)[}](#page-27-0) [28\]](#page-27-0) auf dem HLI angezeigt.

Die Kombination der Parameter DIST=0 und REL=1 löscht unabhängig von den Parametern MNR und AXNR den zuvor gesetzten STOP,

Die aktuelle Distanz kann mit #DISTANCE PROG START CLEAR zurückgesetzt werden.

## <span id="page-26-0"></span>**5 Parameter**

## **Hochlaufparameter**

<span id="page-26-6"></span><span id="page-26-1"></span>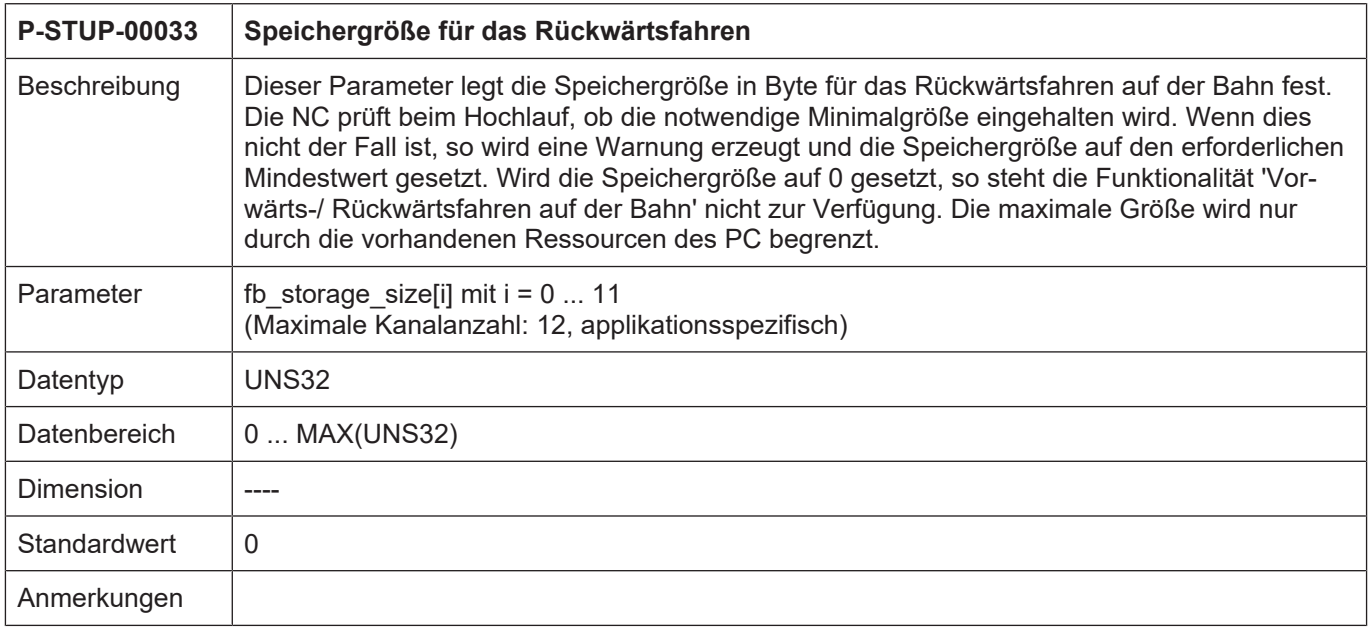

## **Weitere SPS-Parameter**

<span id="page-26-5"></span><span id="page-26-2"></span>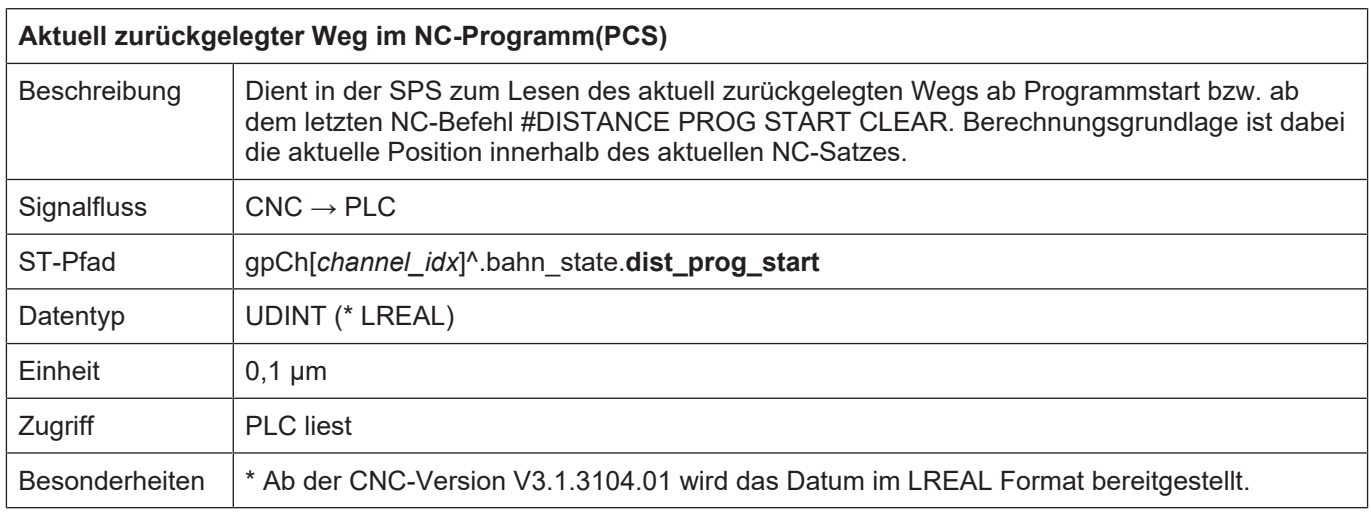

<span id="page-26-4"></span><span id="page-26-3"></span>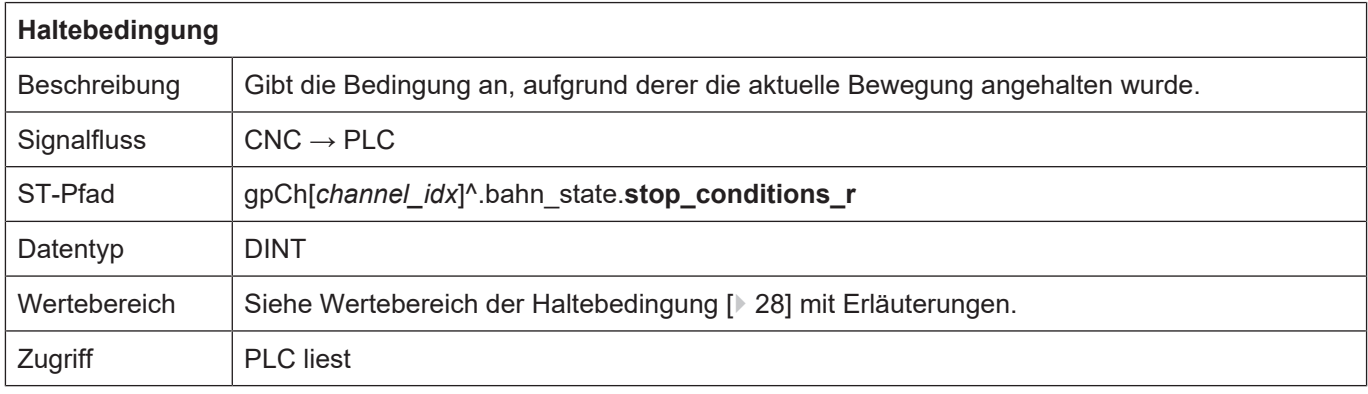

## <span id="page-27-0"></span>**Wertebereich der Haltebedingungen**

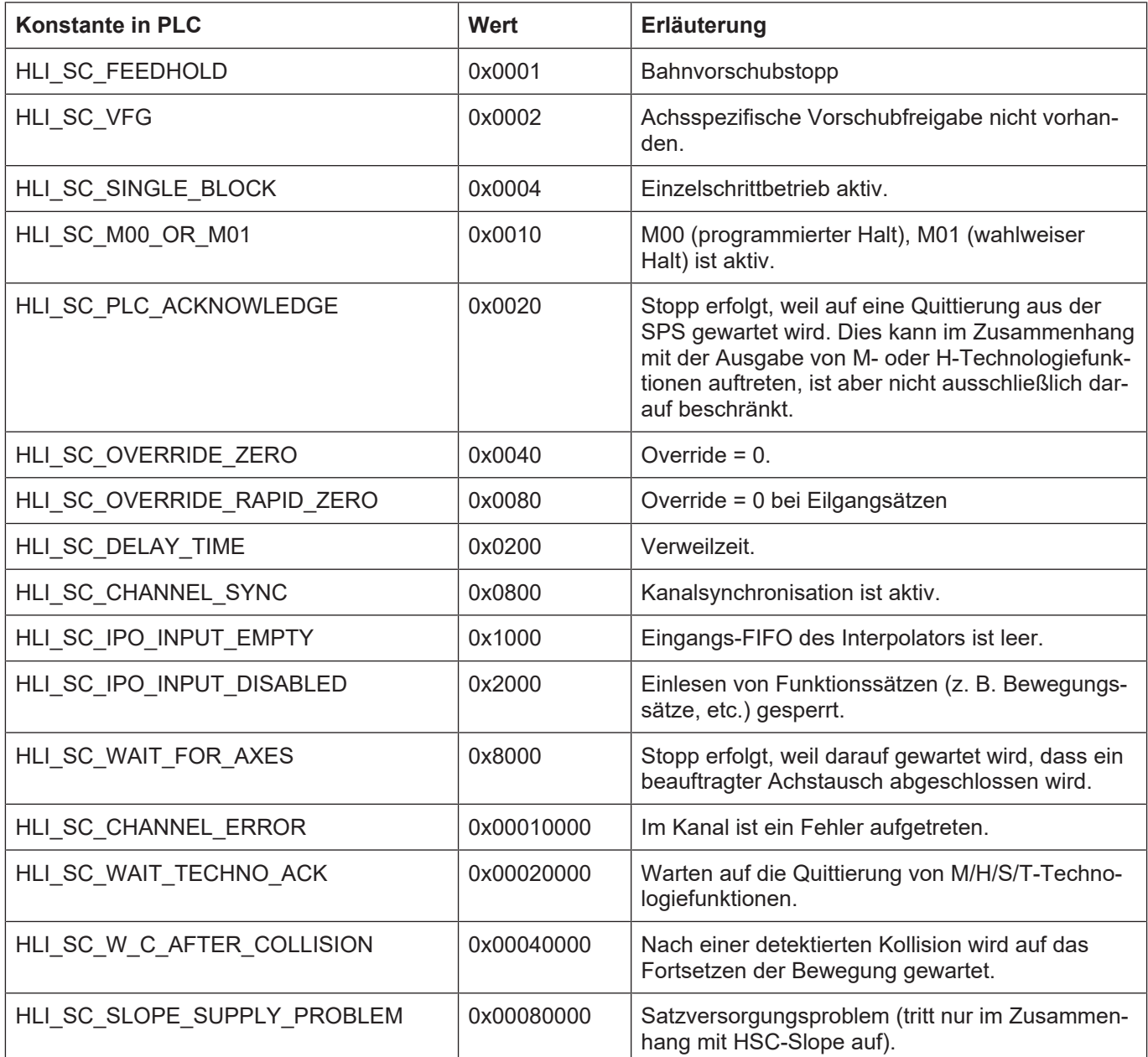

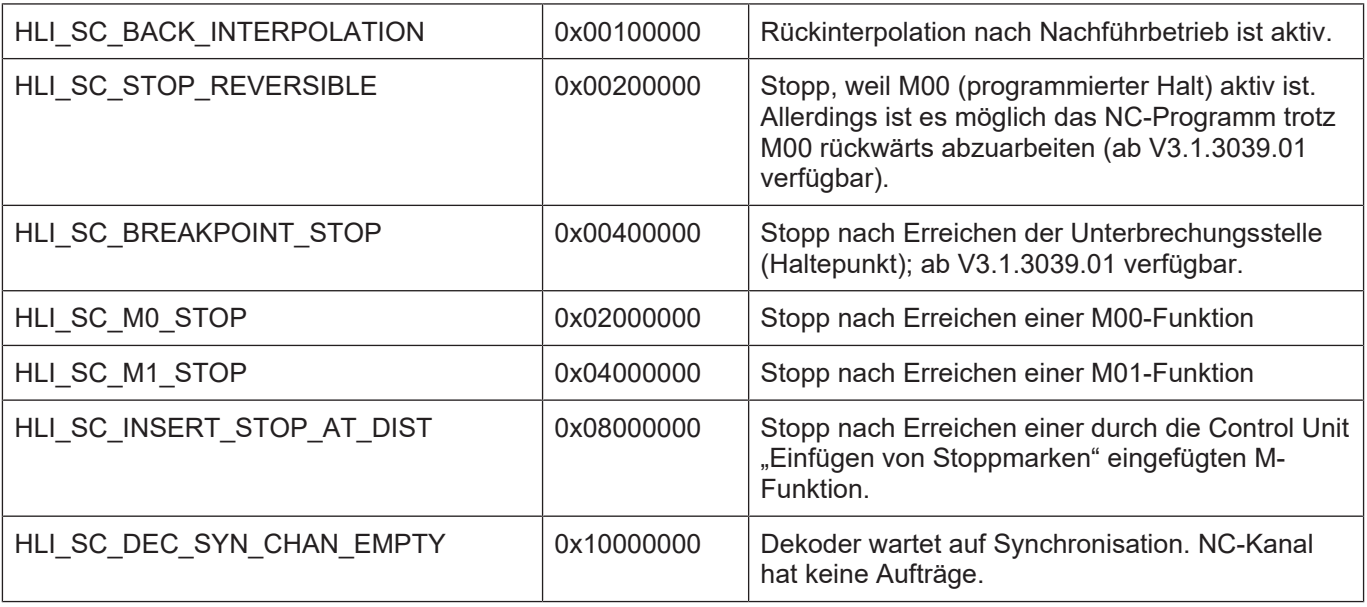

## **CNC-Objekte**

<span id="page-28-0"></span>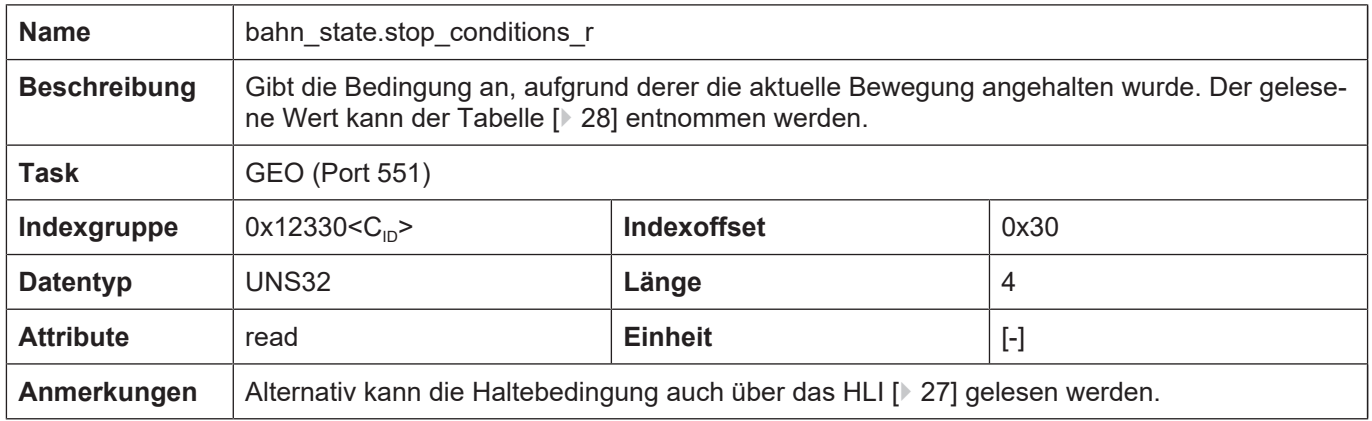

## **6 Anhang**

## **6.1 Anregungen, Korrekturen und neueste Dokumentation**

<span id="page-29-1"></span><span id="page-29-0"></span>Sie finden Fehler, haben Anregungen oder konstruktive Kritik? Gerne können Sie uns unter documentation@isg-stuttgart.de kontaktieren. Die aktuellste Dokumentation finden Sie in unserer Onlinehilfe (DE/EN):

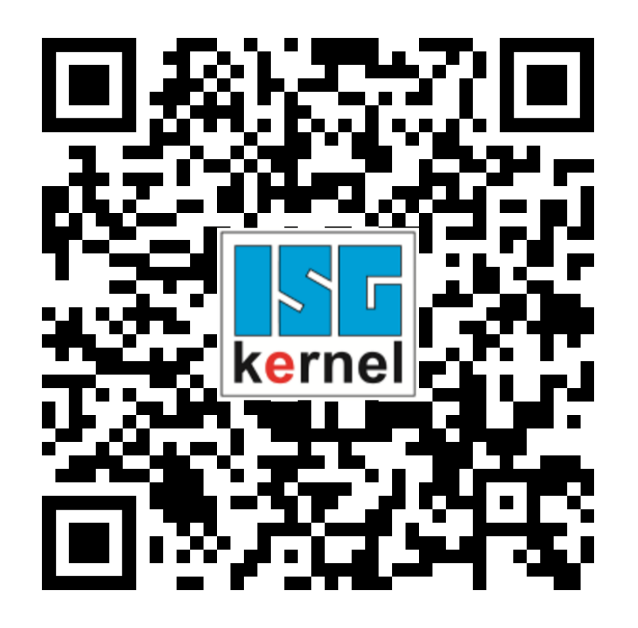

**QR-Code Link:** <https://www.isg-stuttgart.de/documentation-kernel/> **Der o.g. Link ist eine Weiterleitung zu:** <https://www.isg-stuttgart.de/fileadmin/kernel/kernel-html/index.html>

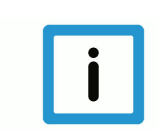

## **Hinweis**

## **Mögliche Änderung von Favoritenlinks im Browser:**

Technische Änderungen der Webseitenstruktur betreffend der Ordnerpfade oder ein Wechsel des HTML-Frameworks und damit der Linkstruktur können nie ausgeschlossen werden.

Wir empfehlen, den o.g. "QR-Code Link" als primären Favoritenlink zu speichern.

## **PDFs zum Download:**

DE:

<https://www.isg-stuttgart.de/produkte/softwareprodukte/isg-kernel/dokumente-und-downloads> EN:

<https://www.isg-stuttgart.de/en/products/softwareproducts/isg-kernel/documents-and-downloads>

**E-Mail:** [documentation@isg-stuttgart.de](mailto:documentation@isg-stuttgart.de)

## <span id="page-30-0"></span>**Stichwortverzeichnis**

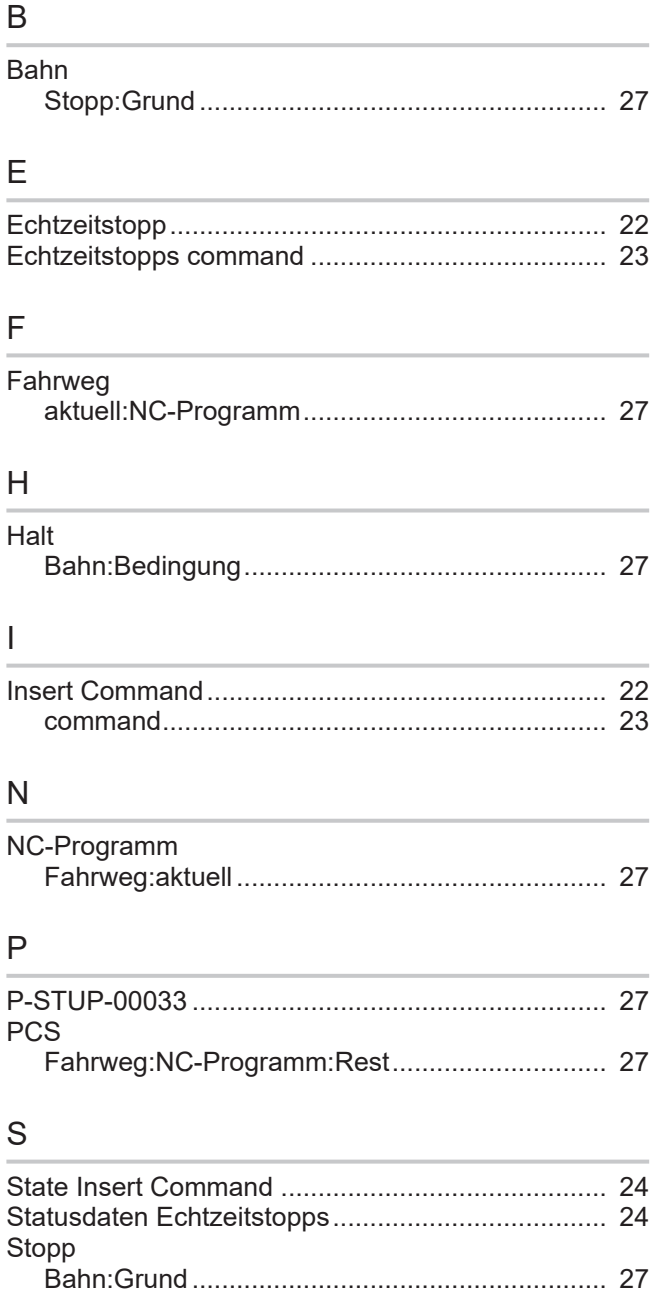

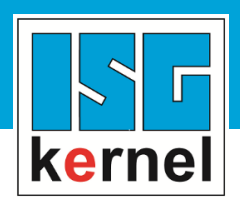

© Copyright ISG Industrielle Steuerungstechnik GmbH STEP, Gropiusplatz 10 D-70563 Stuttgart Alle Rechte vorbehalten www.isg-stuttgart.de support@isg-stuttgart.de

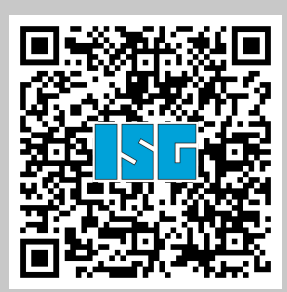